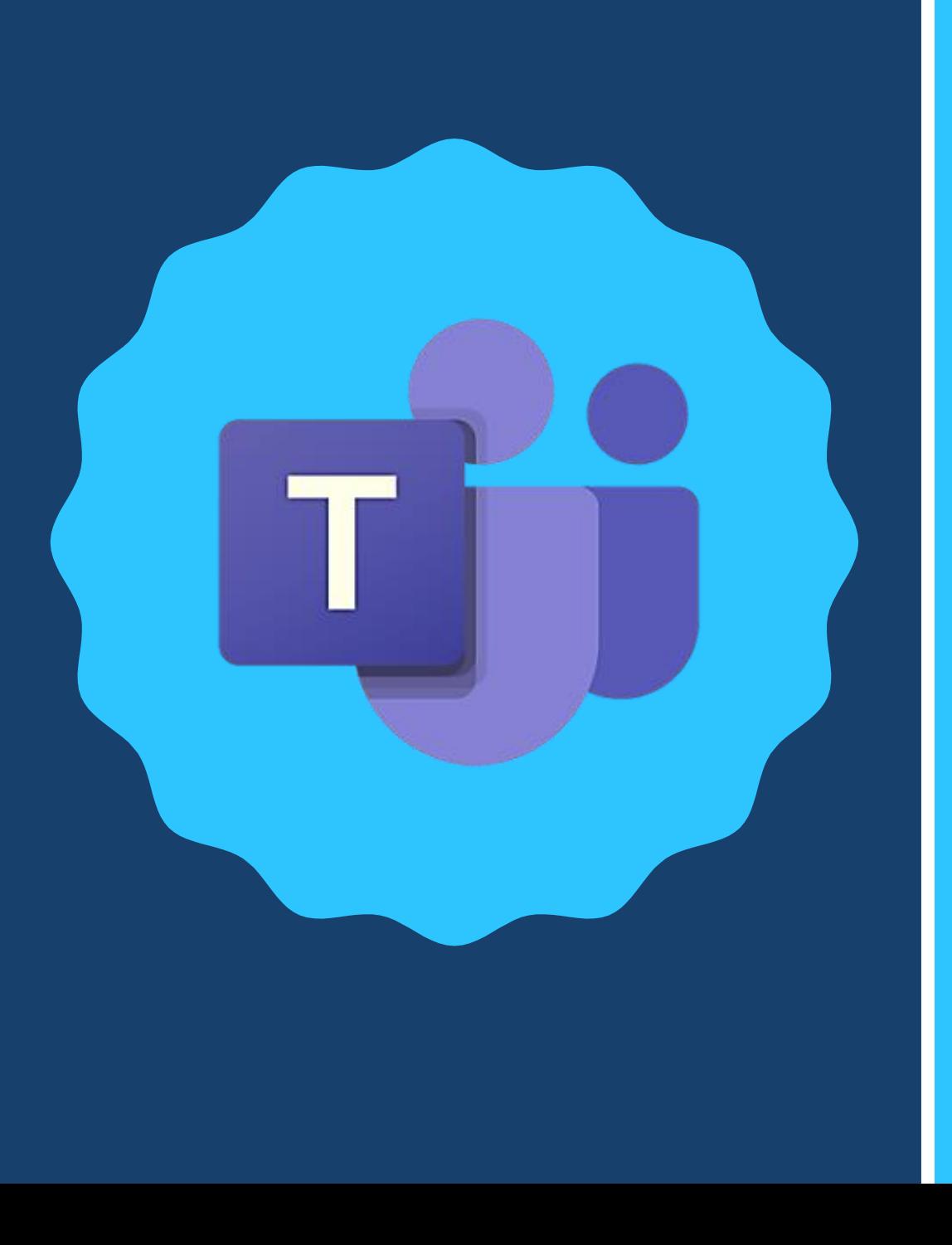

# TA LLEERDIE M I C ROSO F T T E A MAS

#### **P O R : A A R Ó N R A F A E L A R É V A L O M A R T Í N E Z**

c o r r e o s :

**[a a r o n r . a r e v a l o @ g m a i l . c o m](mailto:aaronr.arevalo@Gmail.com)**

**[a a r e v a l o @ c o r r e o . x o c . u a m . m x](mailto:aarevalo@correo.xoc.uam.mx)**

**r a r e v a l o m @ c h o n t a l l i . u a m . m x**

- Mostrar los elementos básicos en el uso de la plataforma Microsoft Teams.
	- Pasos para descargar la aplicación.
	- Crear una clase o equipo de trabajo.
	- Crear publicaciones y foros de discusión.
	- Cargar contenido a la plataforma.
	- Programar reuniones.
	- Crear tareas.
	- Comunicación con la clase o equipo de trabajo.
	- Crear pestañas para la clase o equipo de trabajo.

## OBJETIVO DEL TALLER

## ¿QUÉ ES MICROSOFT TEAMS?

Es una plataforma que permite organizar los contenidos de un módulo, crear y asignar tareas, cargar cualquier tipo de archivos relacionados con el programa académico, diseñar foros de discusión, programar videoconferencias y demás.

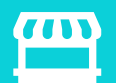

Se vincula con todos los programas de la paquetería de Office.

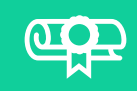

Permite tener un contacto permanente con los estudiantes, mediante el chat de la plataforma.

### *<b>GÉÓMO PUEDO TENER ACCESO A* **MICROSOFT TEAMS?**

I. Suscribirse en la página:

http://www.uam.mx/o365/

**Office 365 ProPlus UAM** 

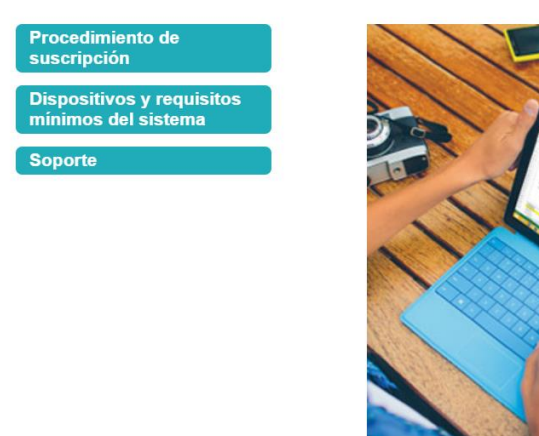

Obtén Microsoft Office **gratis** sólo por ser profesor o estudiante de la UAM ¡En serio!

#### **NOTA ACLARATORIA**

• Es necesario enviar un correo desde la cuenta institucional de la UAM-X a:

### **Raúl Sánchez Estrada**

Departamento de Desarrollo Web y Aplicaciones Complementarias de la UAM

Tecnologías de la Información

### **[rsanchez@correo.uam.mx](mailto:rsanchez@correo.uam.mx)**

• Lo anterior, con el objetivo de homologar el dominio de profesores y estudiantes a:

#### **chontalli.uam.mx**

#### Comience con Office 365 gratis

Los alumnos y educadores de instituciones elegibles pueden registrarse para Office 365 Education gratis, incluyendo Word, Excel, PowerPoint, OneNote y ahora Microsoft Teams, y otras herramientas para el aula. Utilice su dirección de correo electrónico válida para comenzar hoy mismo.

Ingrese su dirección de correo electrónico escolar

aarevalo@correo.xoc.uam.mx

**COMIENCE HOY** 

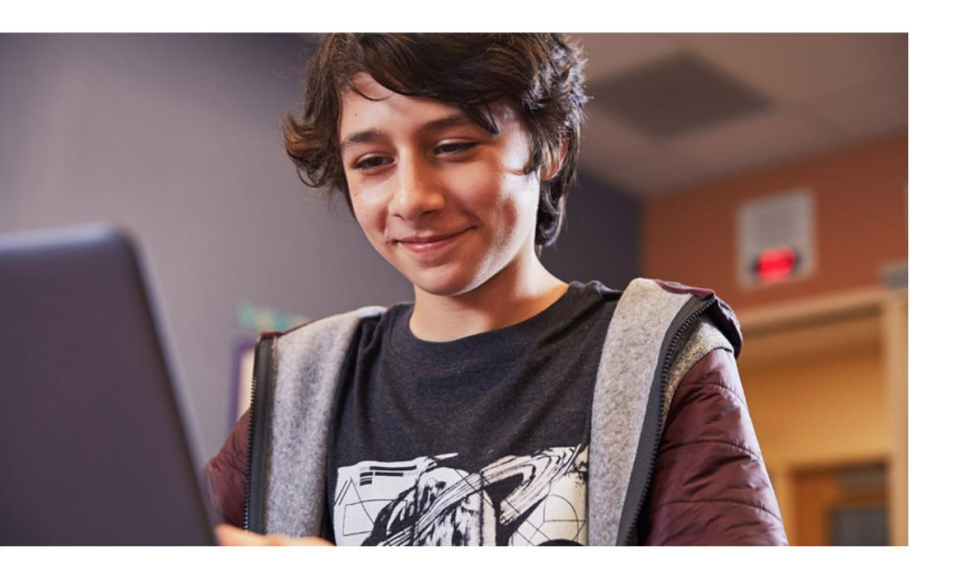

2. Registrase como alumno o profesor para poder descargar la paquetería de Office 365 que ofrece la UAM.X.

### 3. Instalar todas las aplicaciones de Office 365

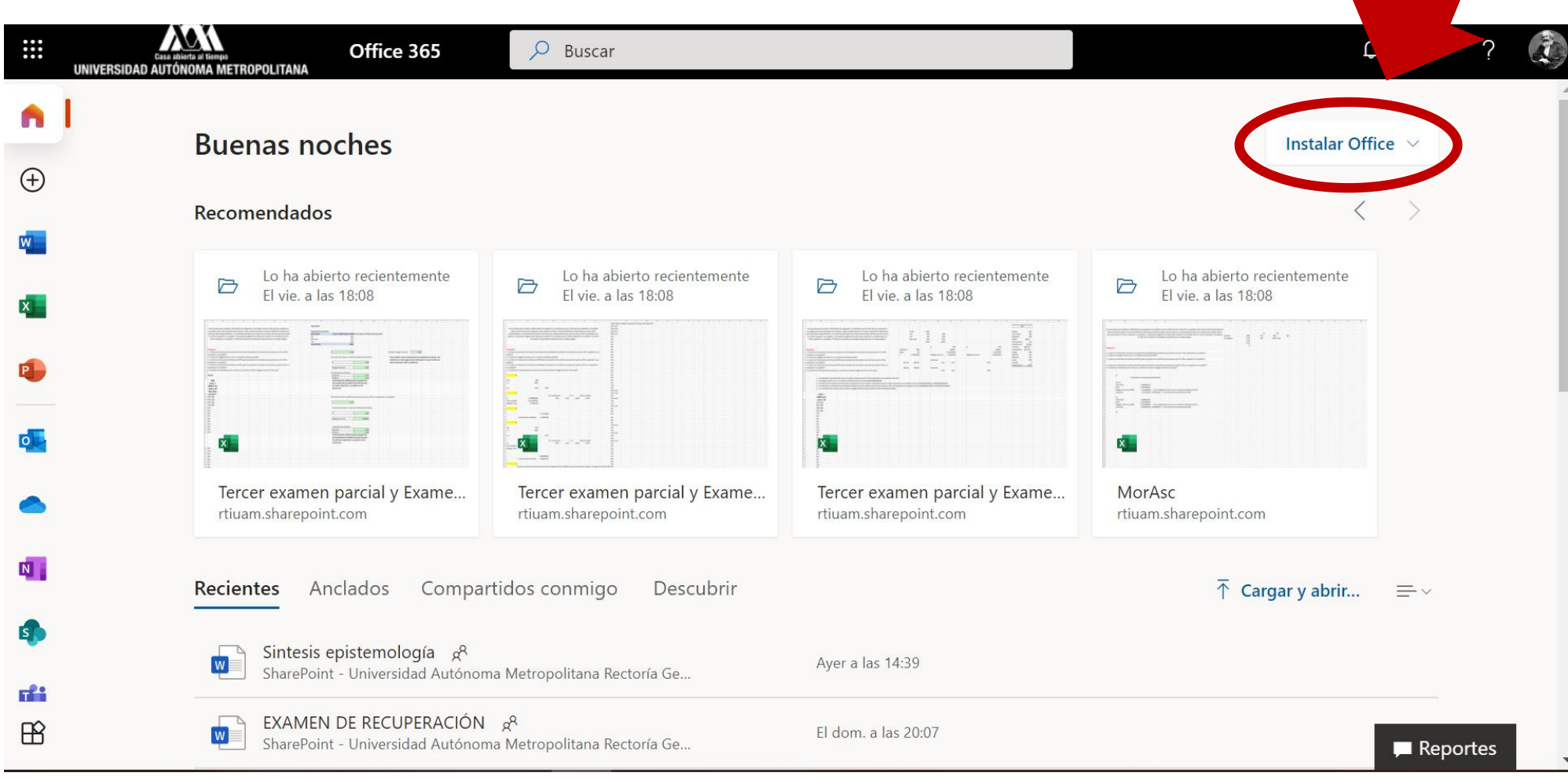

## CREANDO UNA CLASE O UN EQUIPO DE TRABAJO

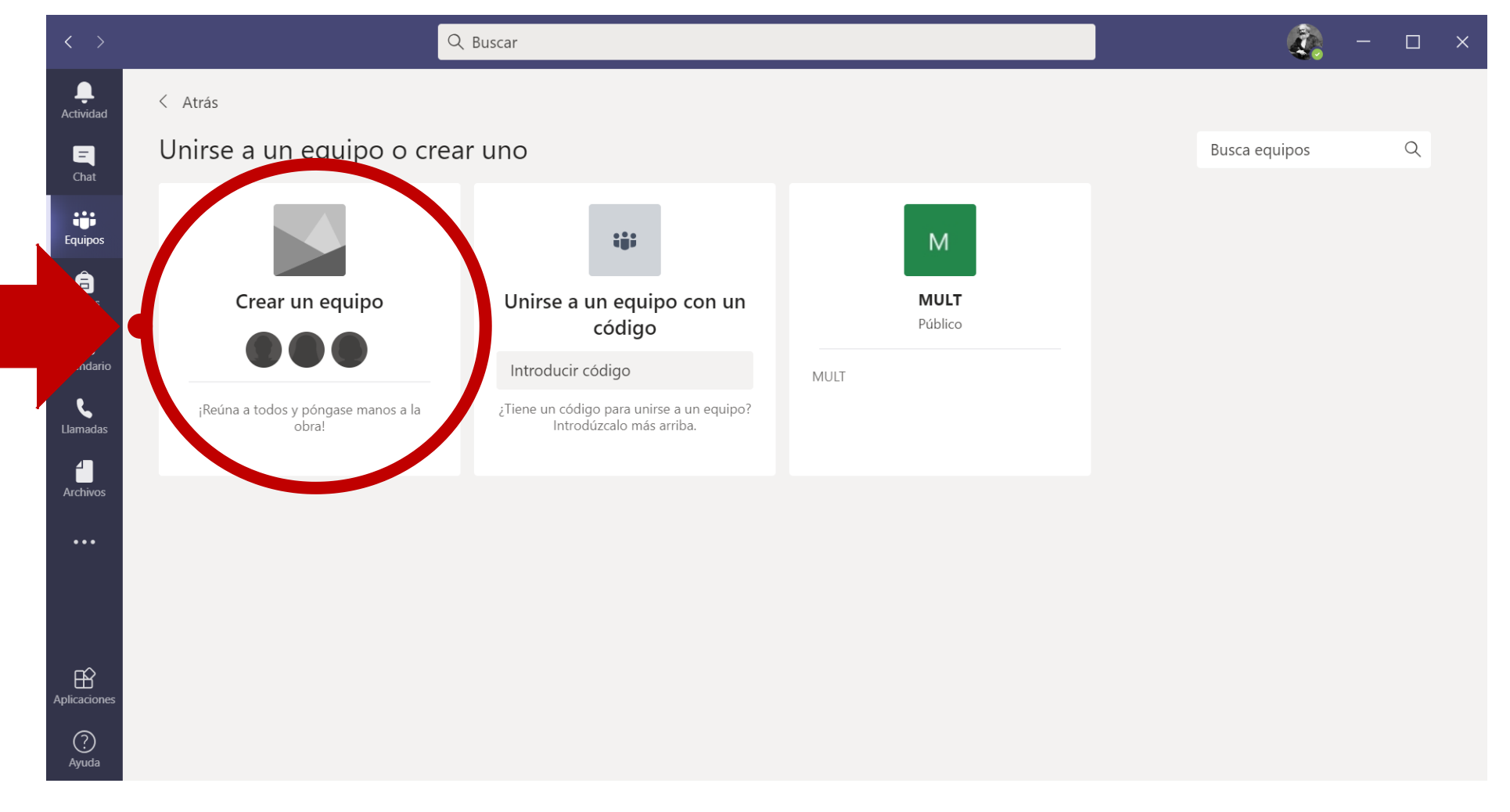

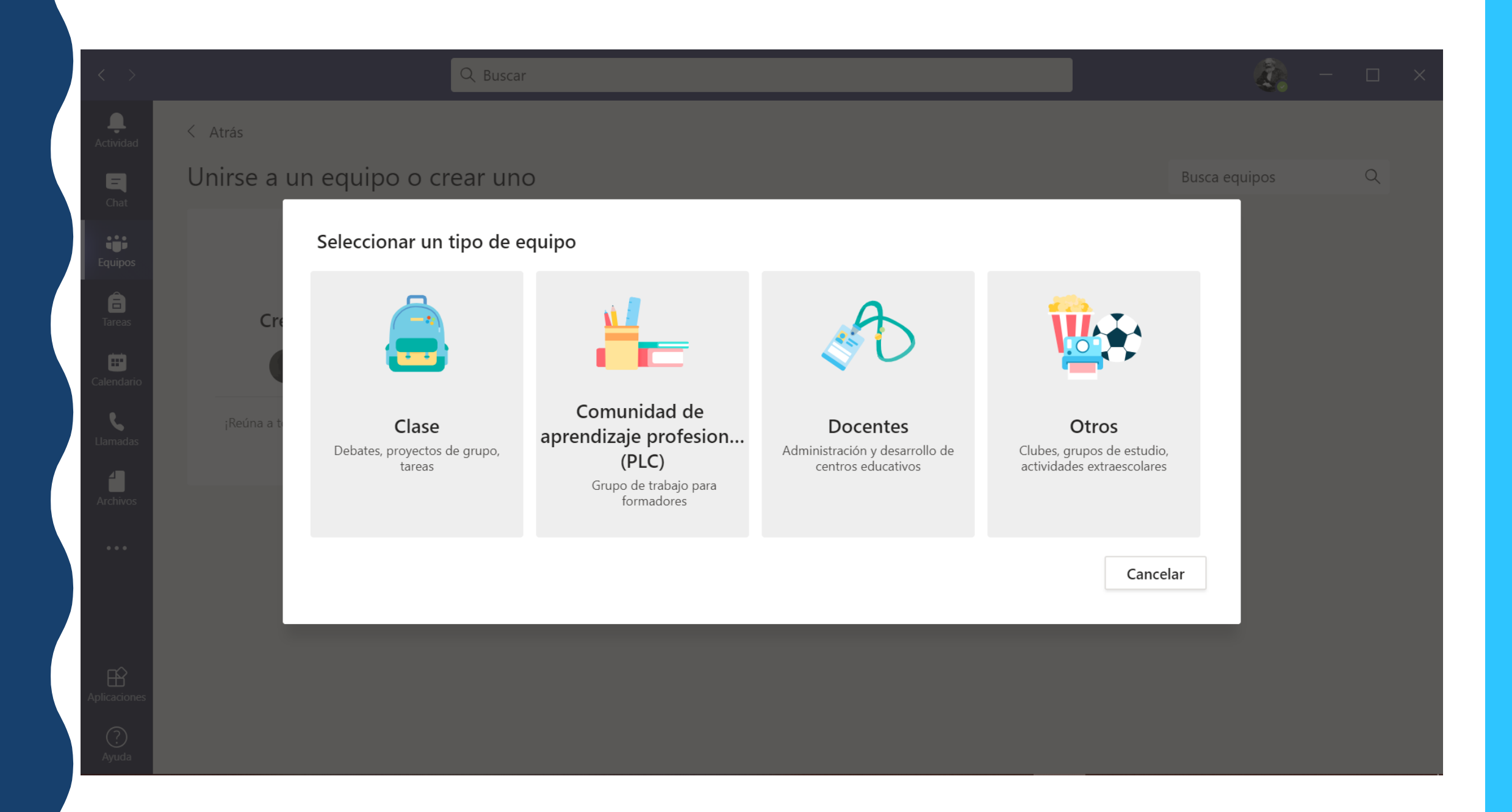

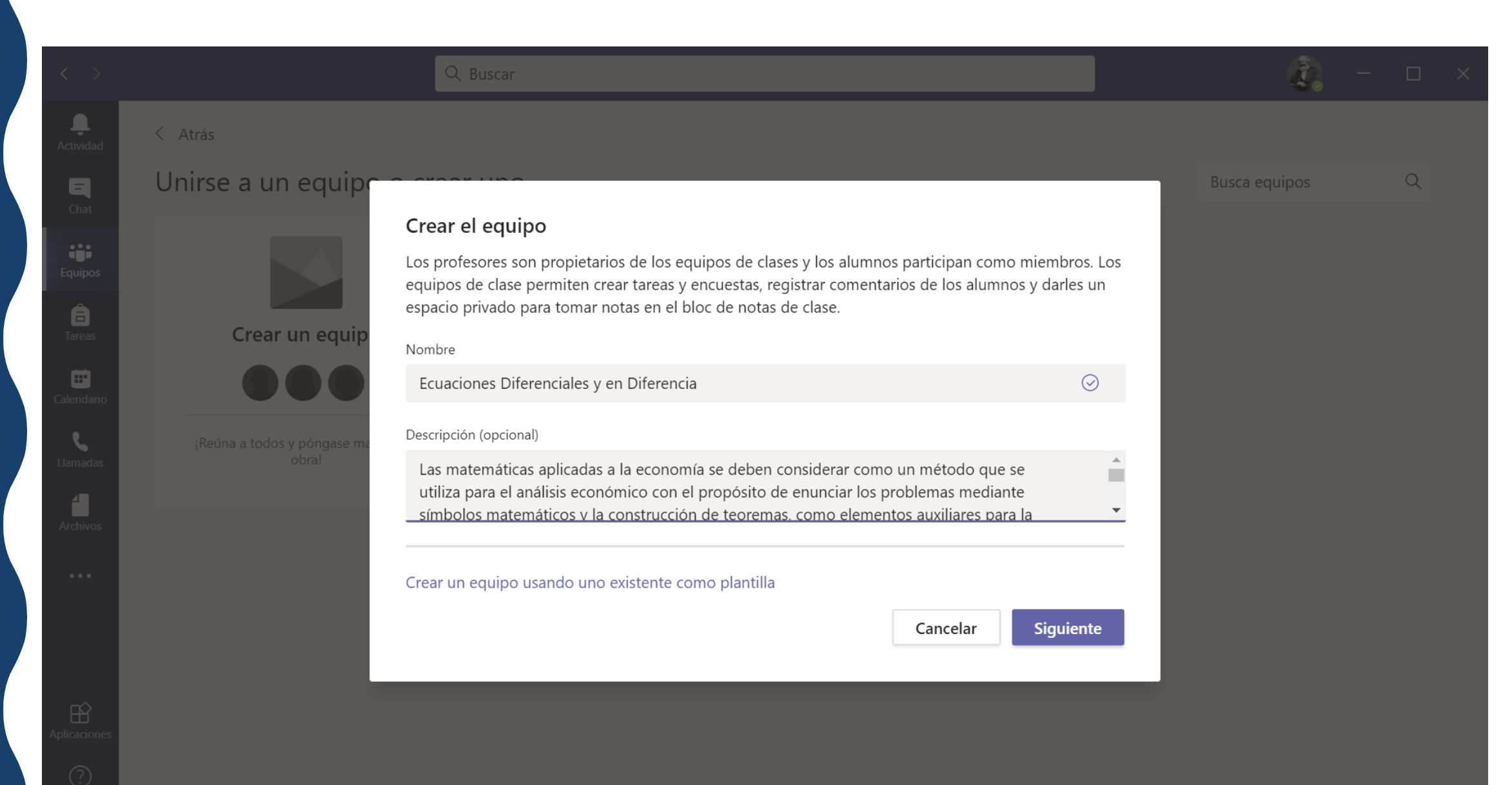

![](_page_10_Picture_0.jpeg)

![](_page_11_Picture_0.jpeg)

![](_page_12_Picture_0.jpeg)

![](_page_13_Picture_0.jpeg)

![](_page_14_Picture_1.jpeg)

¿ C Ó M O C R E A R U N A PUBLICACIÓN Y UN FORO DE DISCUSIÓN?

![](_page_15_Picture_1.jpeg)

Ļ

Actividad

 $\blacksquare$ 

Chat

and in

Equipos

â

Tareas

曲

Calendario

 $\mathbf{C}$ 

Llamadas

Æ

**Archivos** 

 $\cdots$ 

 $\mathbb{B}$ Aplicaciones

 $\odot$ 

Ayuda

 $\langle$  Todos los equipos

![](_page_16_Picture_2.jpeg)

Dinero y Política Econó... ...

General

![](_page_16_Picture_6.jpeg)

**San Genera** 

hivos 11 más  $\vee$  +

ලි Reunirse © Equipo 2 invitados

∩  $\cdots$  $\sim$ 

 $\frac{1}{2}$  2

 $\times$ 

 $\bullet$  4

 $\Box$ 

 $\times$ 

29 de mayo de 2020

i Rafael Arévalo Martínez 29/05 2:32 a.m.

Publicaciones

https://m.aristequinoticias.com/2705/mexico/el-pib-caera-40-en-el-sequndo-trimestre-y-10-en-el-ano-bank-ofamerica/

![](_page_16_Picture_15.jpeg)

El PIB caerá 40% en el segundo trimestre y 10% en el año: Bank of America En una revisión a la baja de sus estimaciones previas, el banco dice que la recuperación será como una 'U' alargada, y señala entre las razones algunas decisiones políticas

m.aristeguinoticias.com

#### Rafael Arévalo Martínez 29/05 2:40 a.m.

Por está y muchas razones más, resulta necesario e importante investigar, analizar, explorar y debatir nuevas teorías, modos de pensamiento, disciplinas o ciencias de otras esferas del conocimiento. Por ello, les insisto en que lean, critiquen, que tengan amor por el conocimiento. La sociedad necesita de Ustedes, de su creatividad, de su alegría y de su pasión. No se queden con el limitado conocimiento de un economista, trasciendan, sean más que un individuo que repite cosas que les enseñan en clase; sean unos teóricos de la sospecha, de la crítica. Sólo así podrán transformar este sistema tan podrido...

#### Ver menos

 $\omega$  Resnander

Inicie una conversación nueva. Escriba @ para mencionar a alguien.

 $A$   $C$   $C$   $F$   $F$   $R$ **「吧」…** 

![](_page_17_Picture_0.jpeg)

## ¿ C Ó M O C A R G A R C O N T E N I D O A L A PLATAFORMA?

![](_page_18_Picture_1.jpeg)

![](_page_19_Figure_0.jpeg)

![](_page_20_Picture_0.jpeg)

![](_page_21_Picture_1.jpeg)

![](_page_22_Picture_1.jpeg)

![](_page_23_Picture_0.jpeg)

# **CCOMO** PROGRAMAR REUNIONES 2

![](_page_24_Picture_0.jpeg)

![](_page_25_Picture_1.jpeg)

![](_page_26_Figure_0.jpeg)

![](_page_27_Picture_0.jpeg)

### **LAS NOTIFICACIONES TAMBIÉN LLEGAN A LA APP INSTALADA EN EL CELULAR.**

![](_page_28_Picture_1.jpeg)

![](_page_29_Picture_0.jpeg)

 $\mathcal{C}_1$ Q Buscar  $\Box$  $\times$ Actividad  $\blacksquare$ iĝi.  $\begin{array}{c}\n\bigoplus\n\\ \n\text{Trace} \n\end{array}$  $\qquad \qquad \blacksquare$  $\mathcal{L}$ Esperando a que se unan otros usuarios... 4 4 ↓ (中)…… 日 දීරි 00:27  $\sim$  $\underline{\mathbb{B}}$ <br>licaciones

![](_page_31_Figure_0.jpeg)

![](_page_32_Picture_1.jpeg)

 $\sqrt{2}$ Q Buscar  $\Box$  $\mathbf{X}$  $\begin{array}{c}\n\bullet \\
\bullet \\
\bullet\n\end{array}$  Actividad Personas  $\cdots \times$  $\blacksquare$ Invitar a alguien ල iji. \* Actualmente en esta reunión (1) Rafael Arévalo Martínez Ô ▼ Otros invitados (1) 曲 MARIA FERNANDA VAZQUEZ GOMEZ  $MG$ Sin respuesta L \* Sugerencias (2) Esperando a que se unan otros usuarios... 4  $IV$ **IVANHUE GONZALEZ VAZQUEZ**  $SC<sub>®</sub>$  SAMMY ORLANDO AVILA CORIA  $\mathbb{Z}$  $\bullet$  $\mathbb{C}$ දීරි  $\sqrt{2}$  $\begin{array}{c} \square \end{array}$ 09:26  $\bullet\bullet\bullet$  $\bullet$  $\mathbb B$ 

![](_page_34_Picture_0.jpeg)

![](_page_35_Picture_30.jpeg)

 $\overline{\mathbf{A}}$  Actividad

 $\begin{array}{c}\n\blacksquare \\
\blacksquare \\
\blacksquare\n\end{array}$ 

 $\ddot{\bullet}$ 

 $\begin{array}{c}\n\bigoplus\n\\ \n\text{Trace} \n\end{array}$ 

 $\blacksquare$ Calendario

 $\mathbf{r}$ <br>Archivos

 $\times$
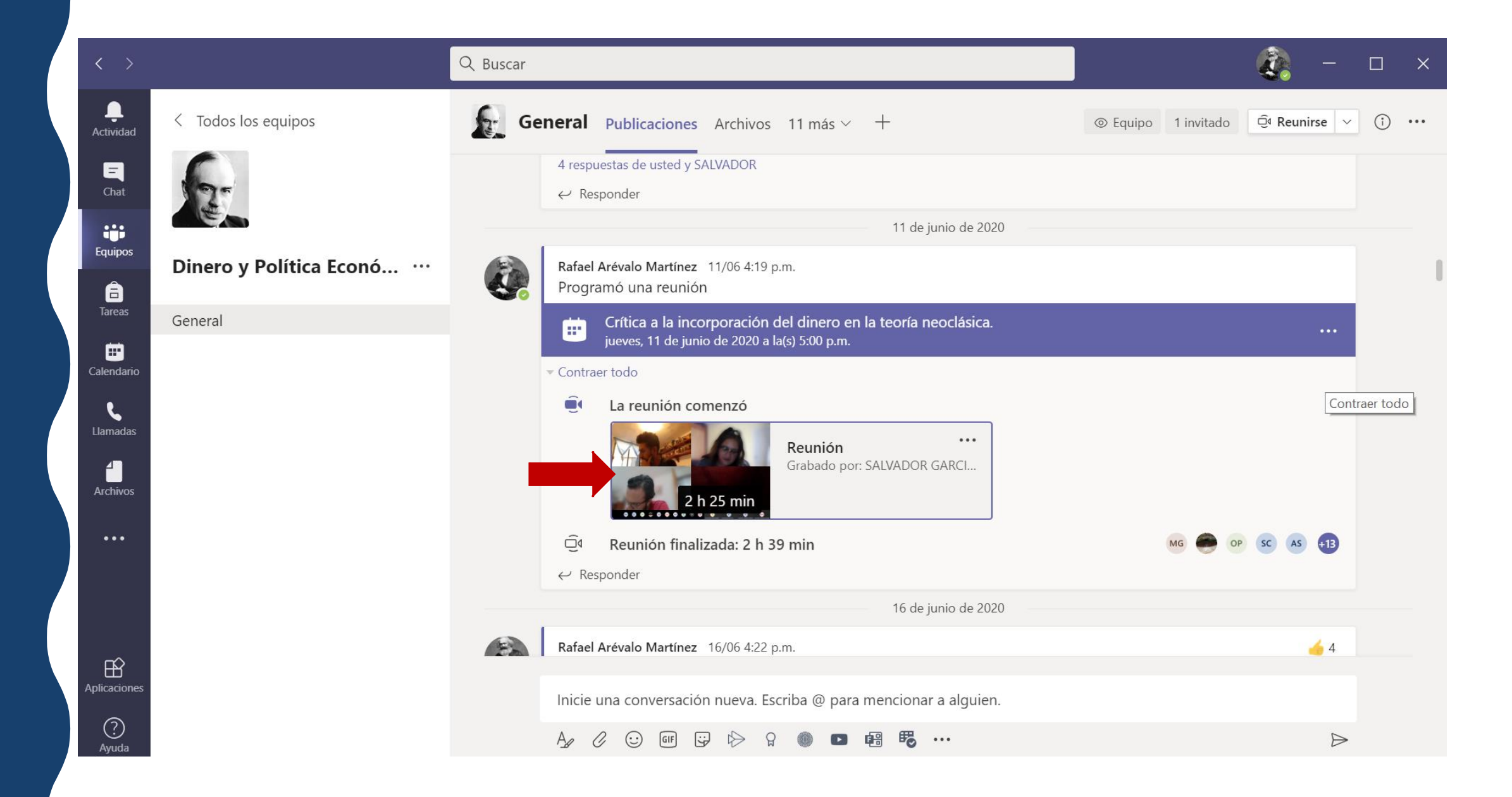

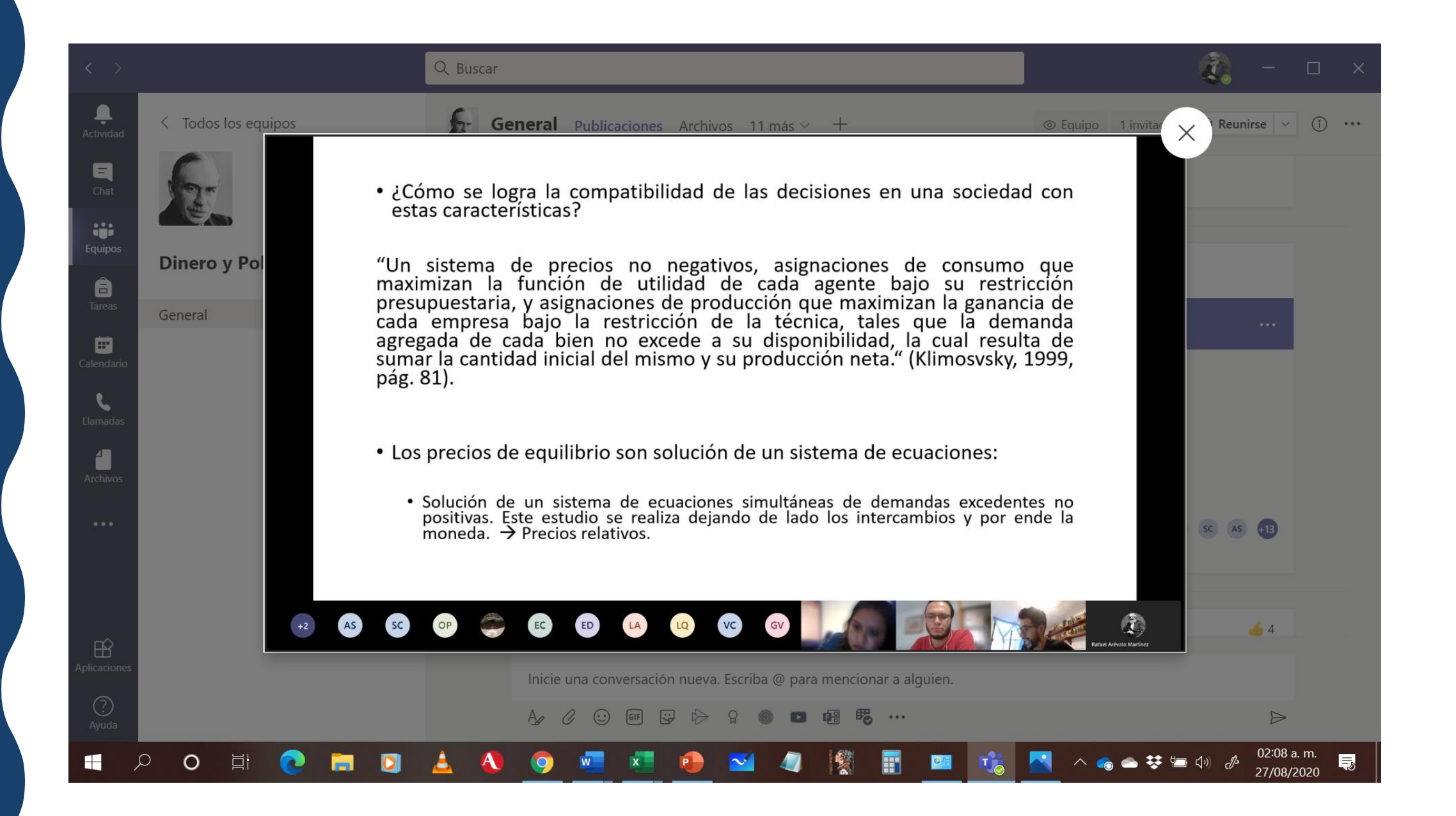

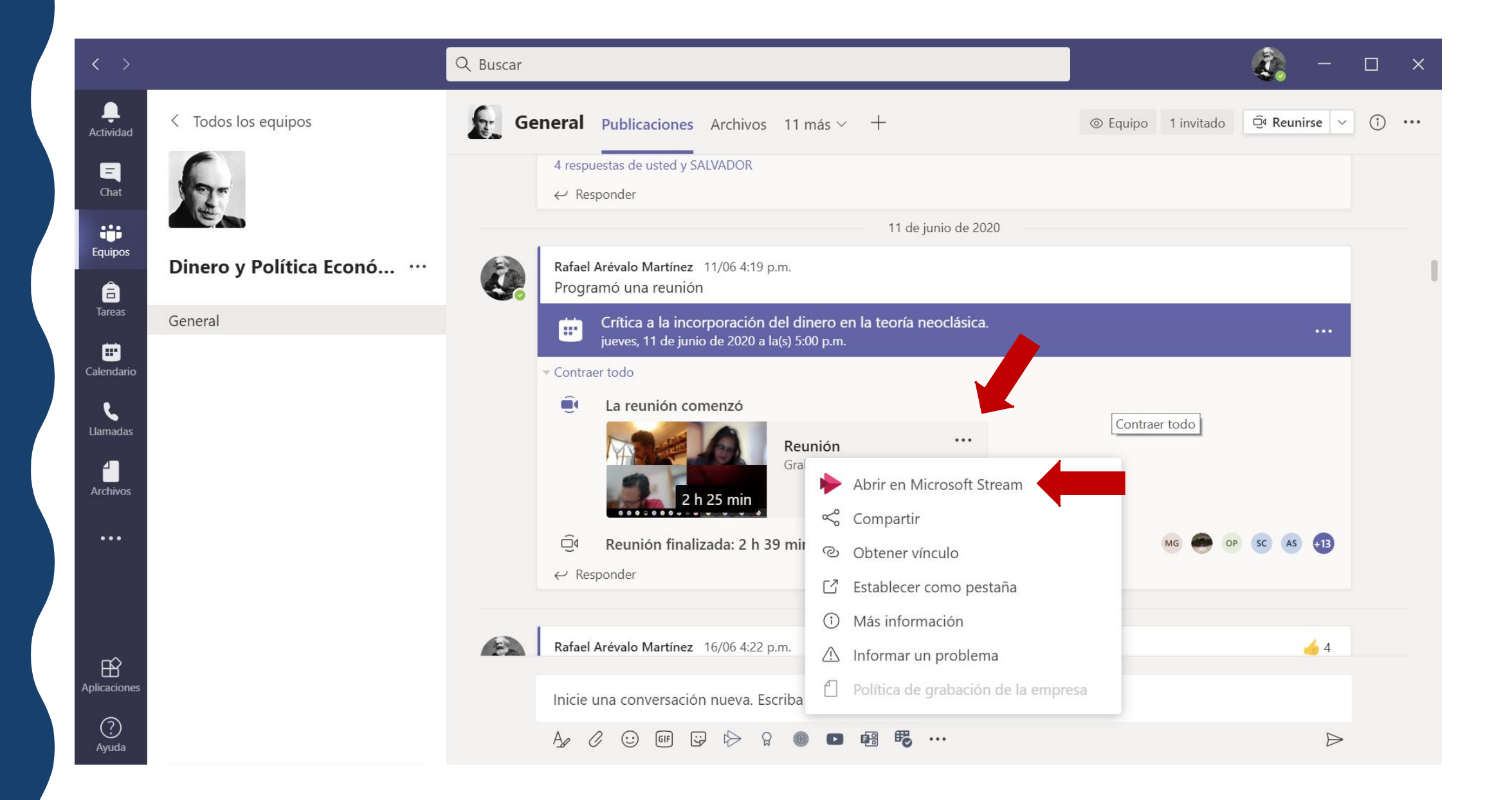

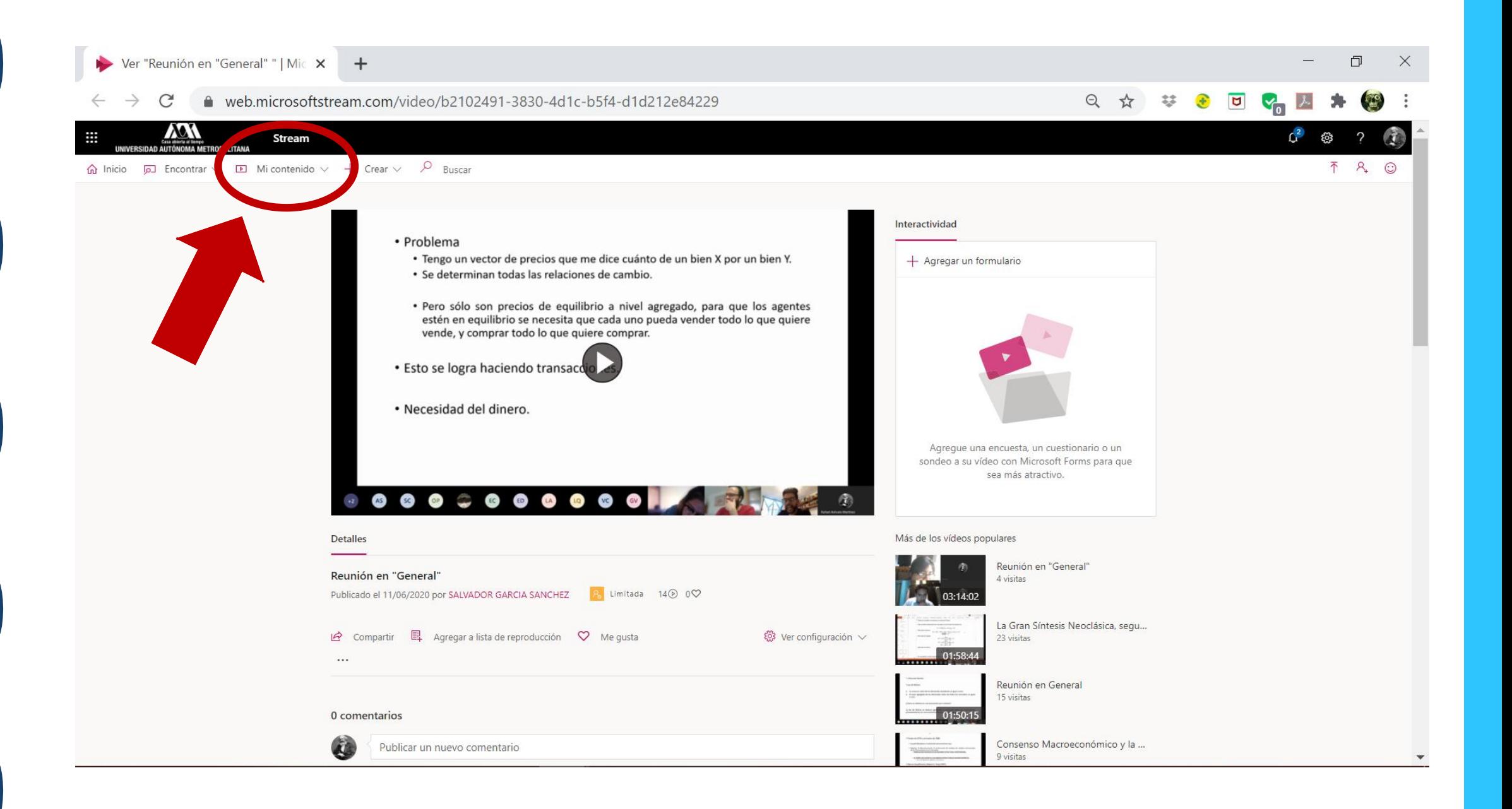

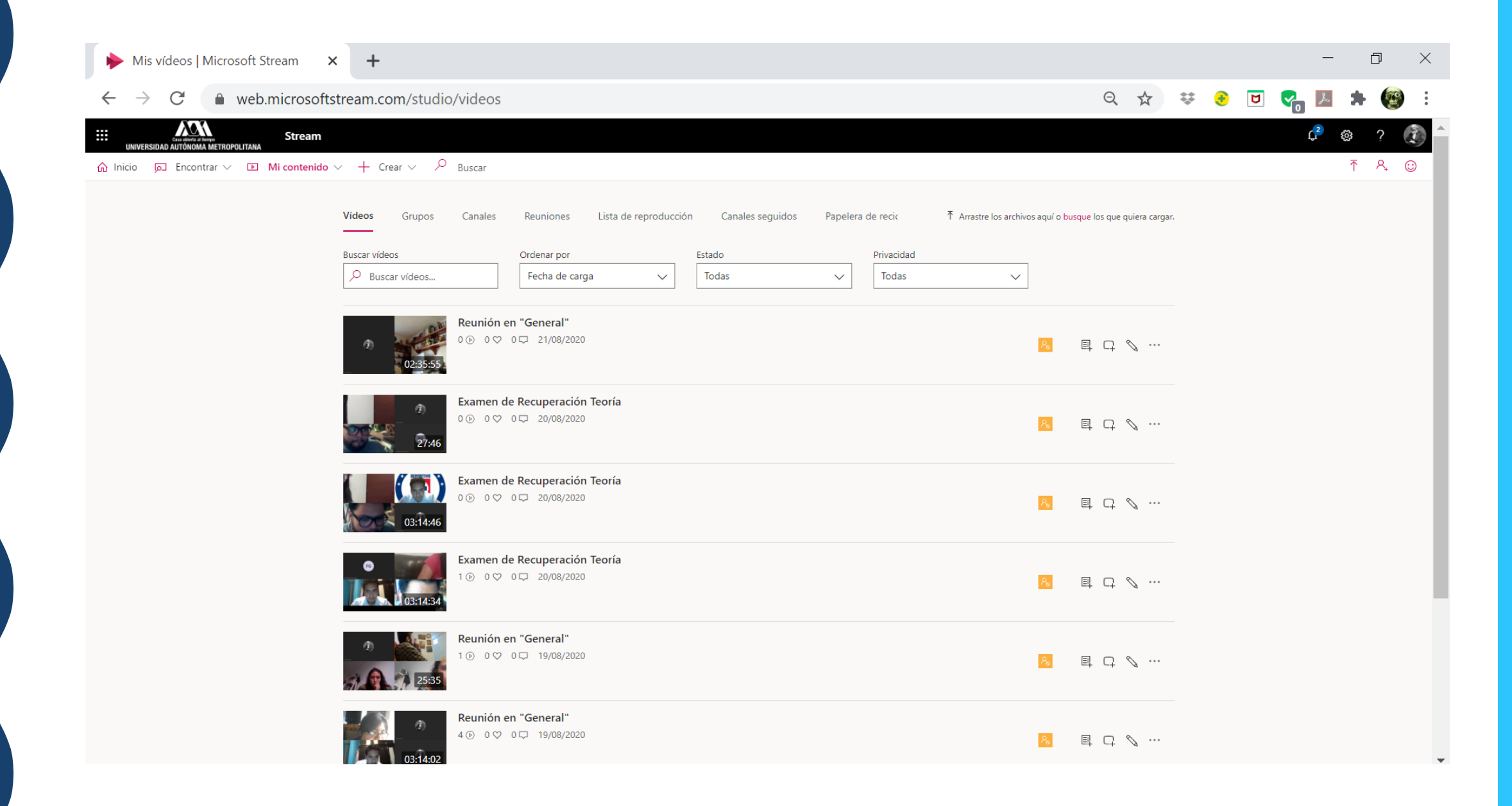

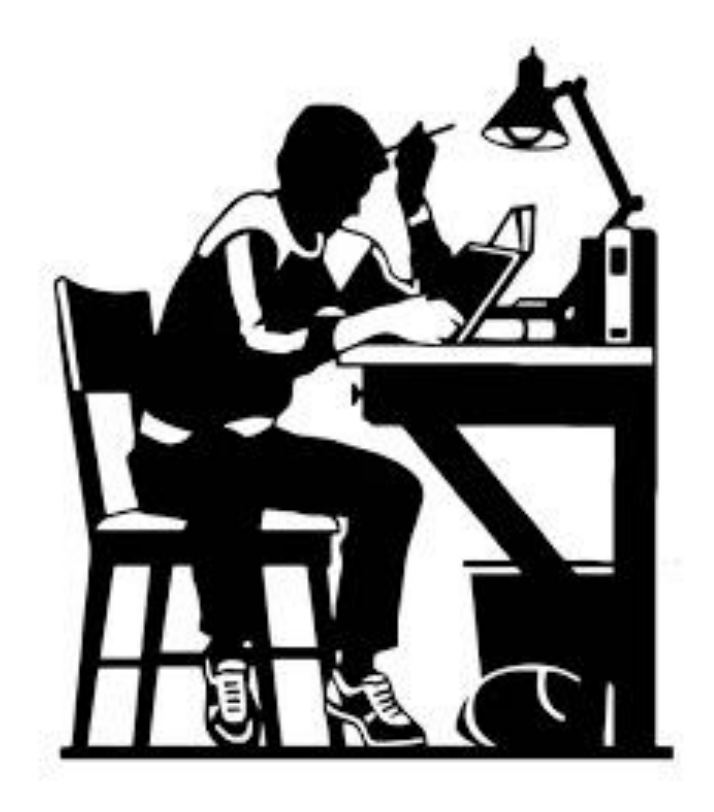

# **CCÓMO** CREAR TAREASE

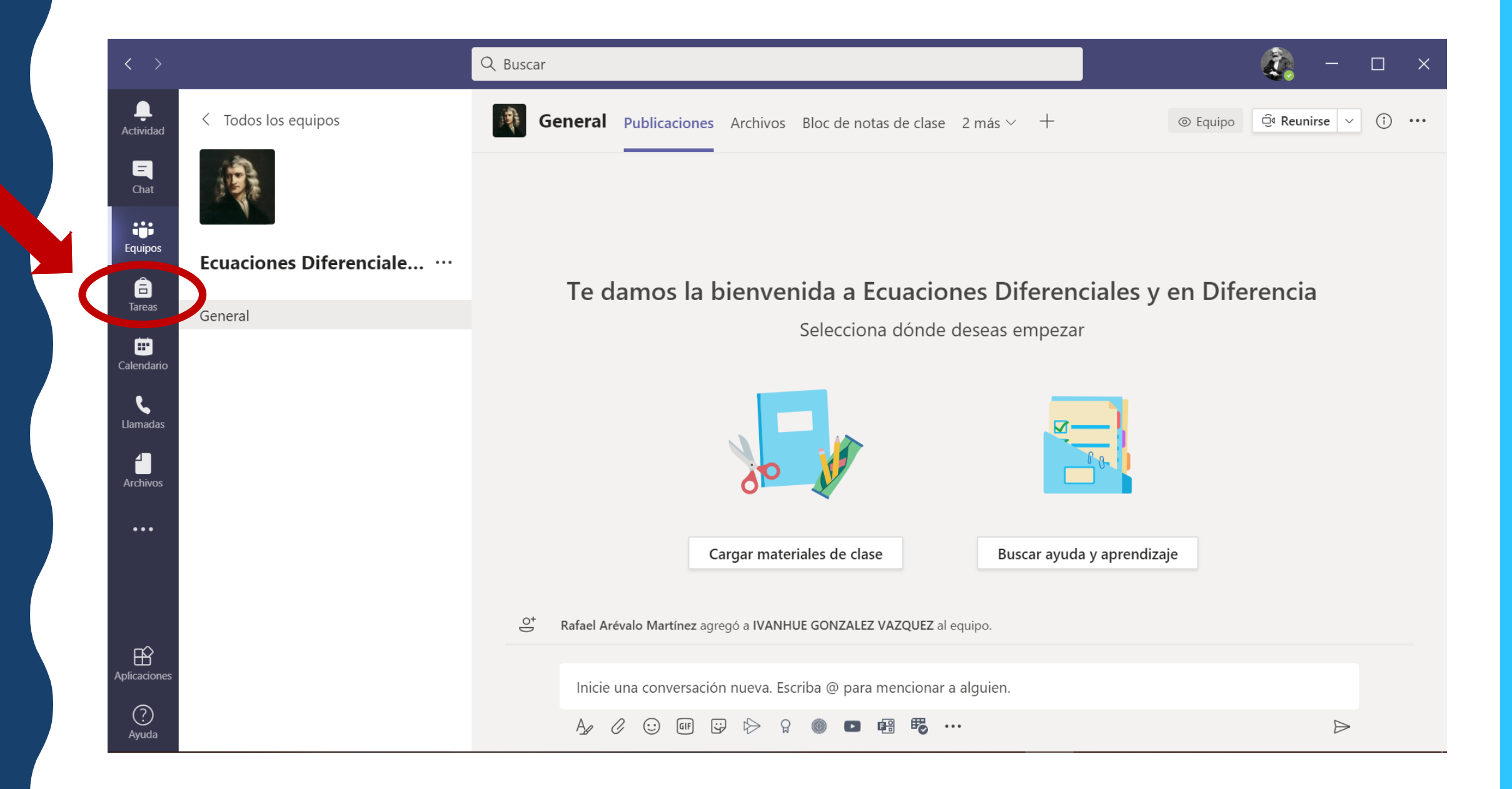

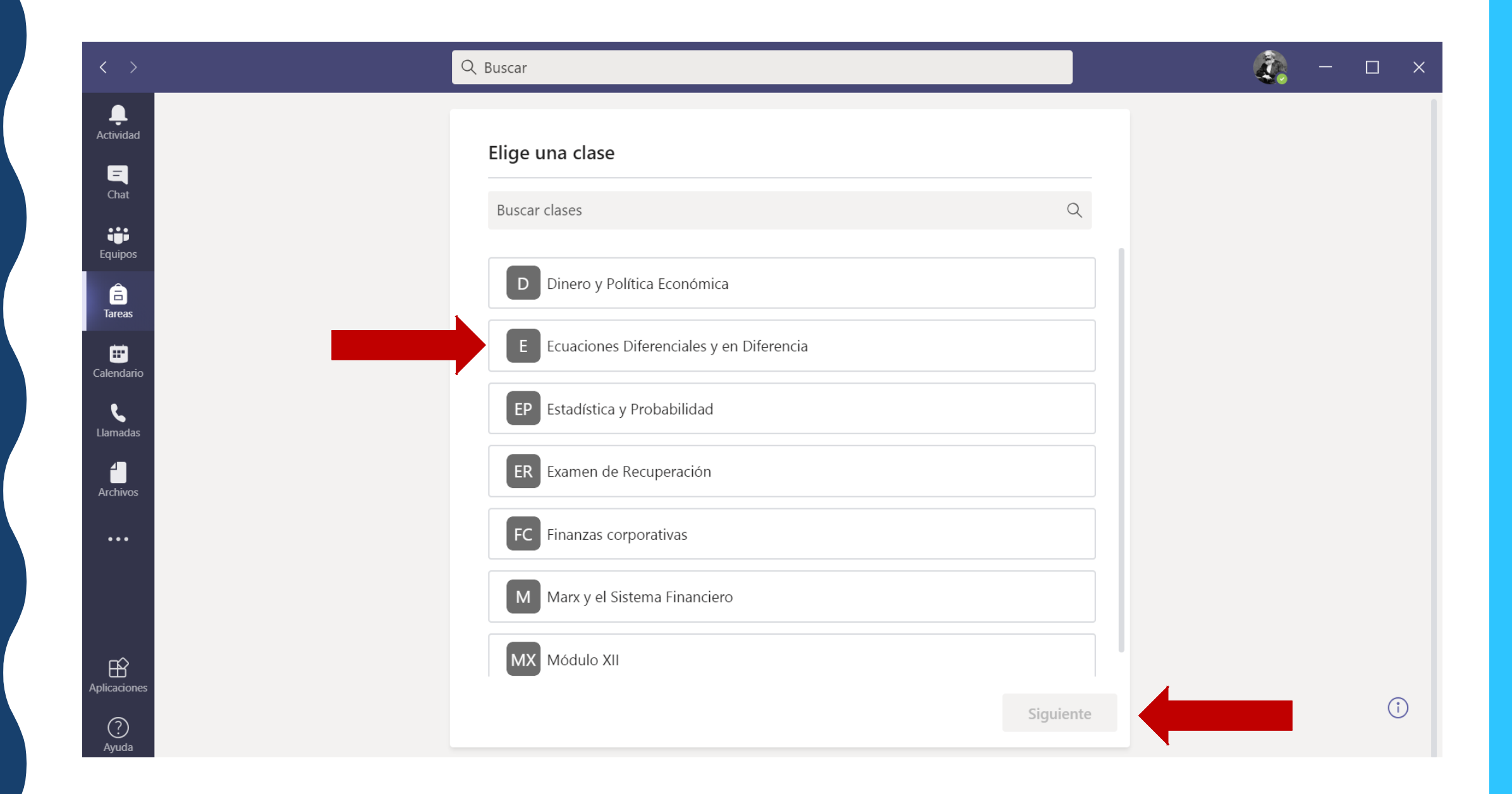

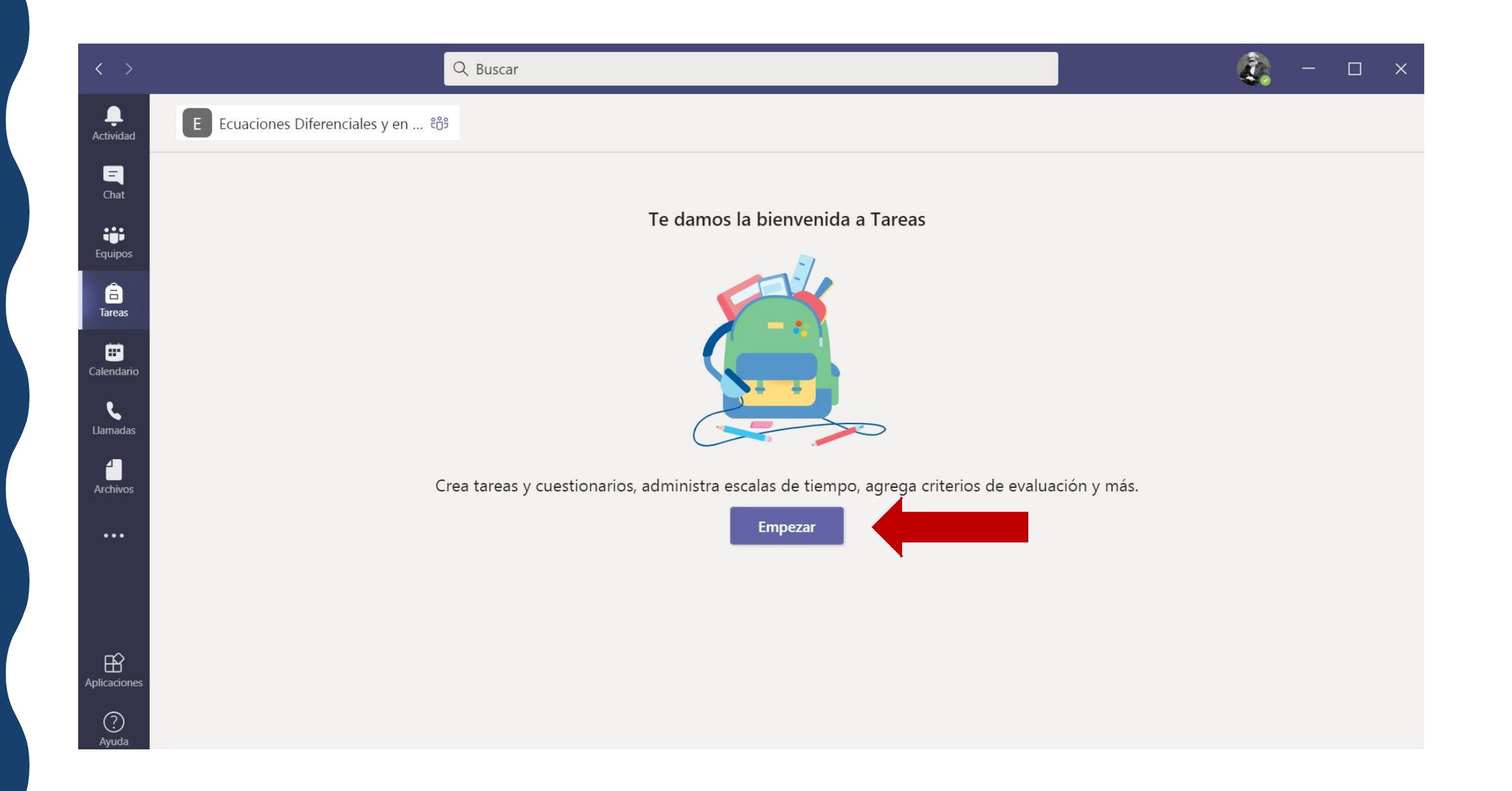

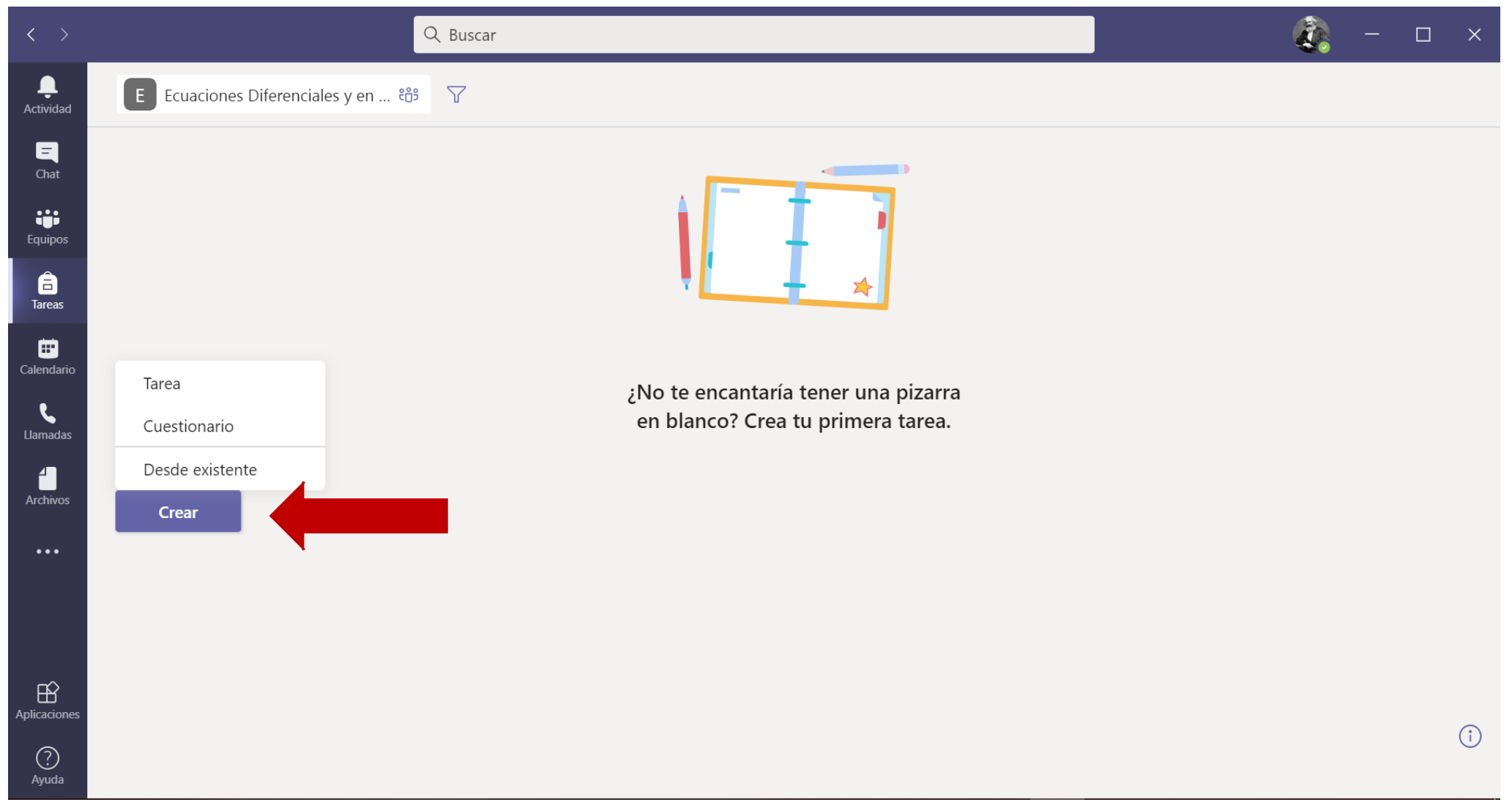

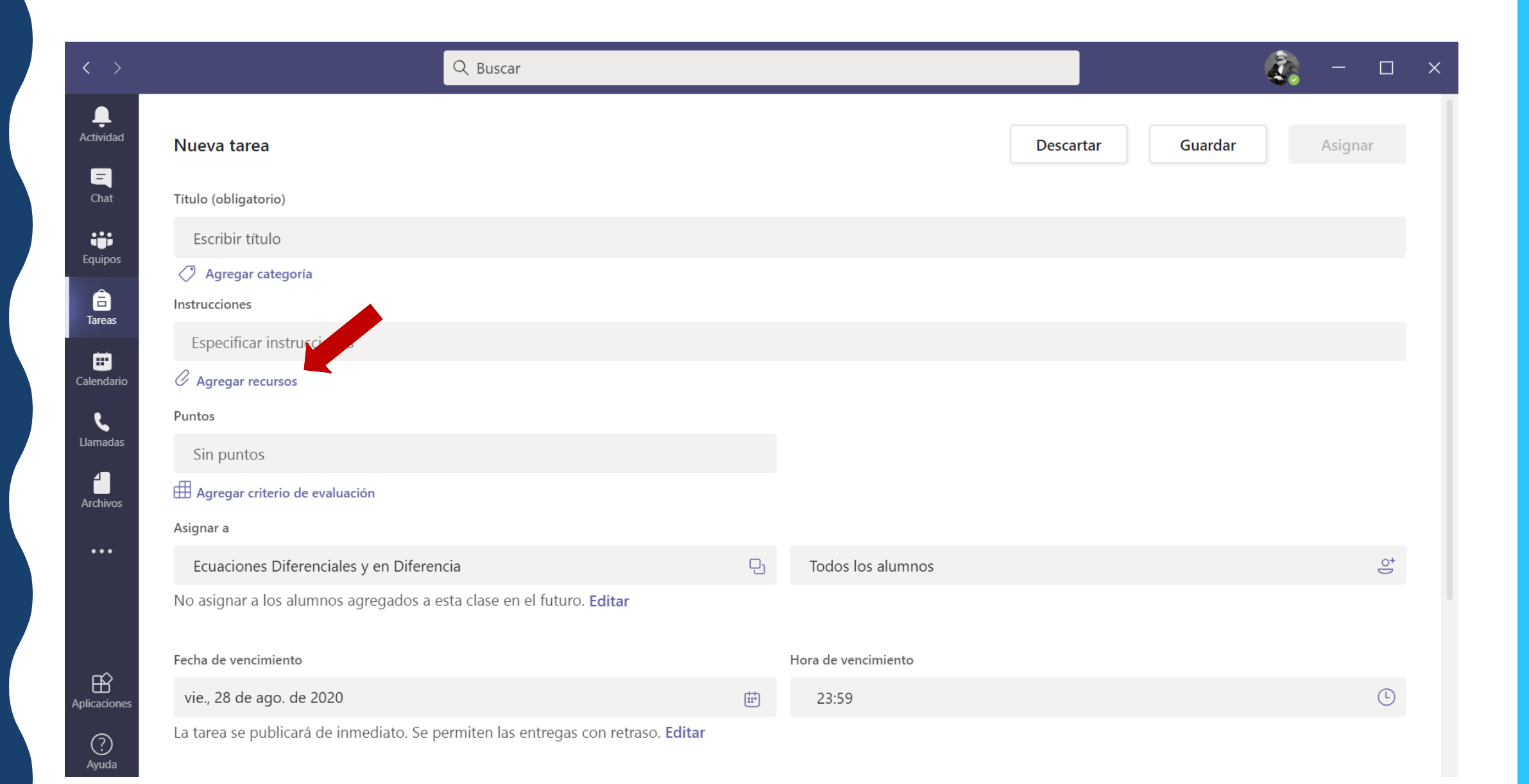

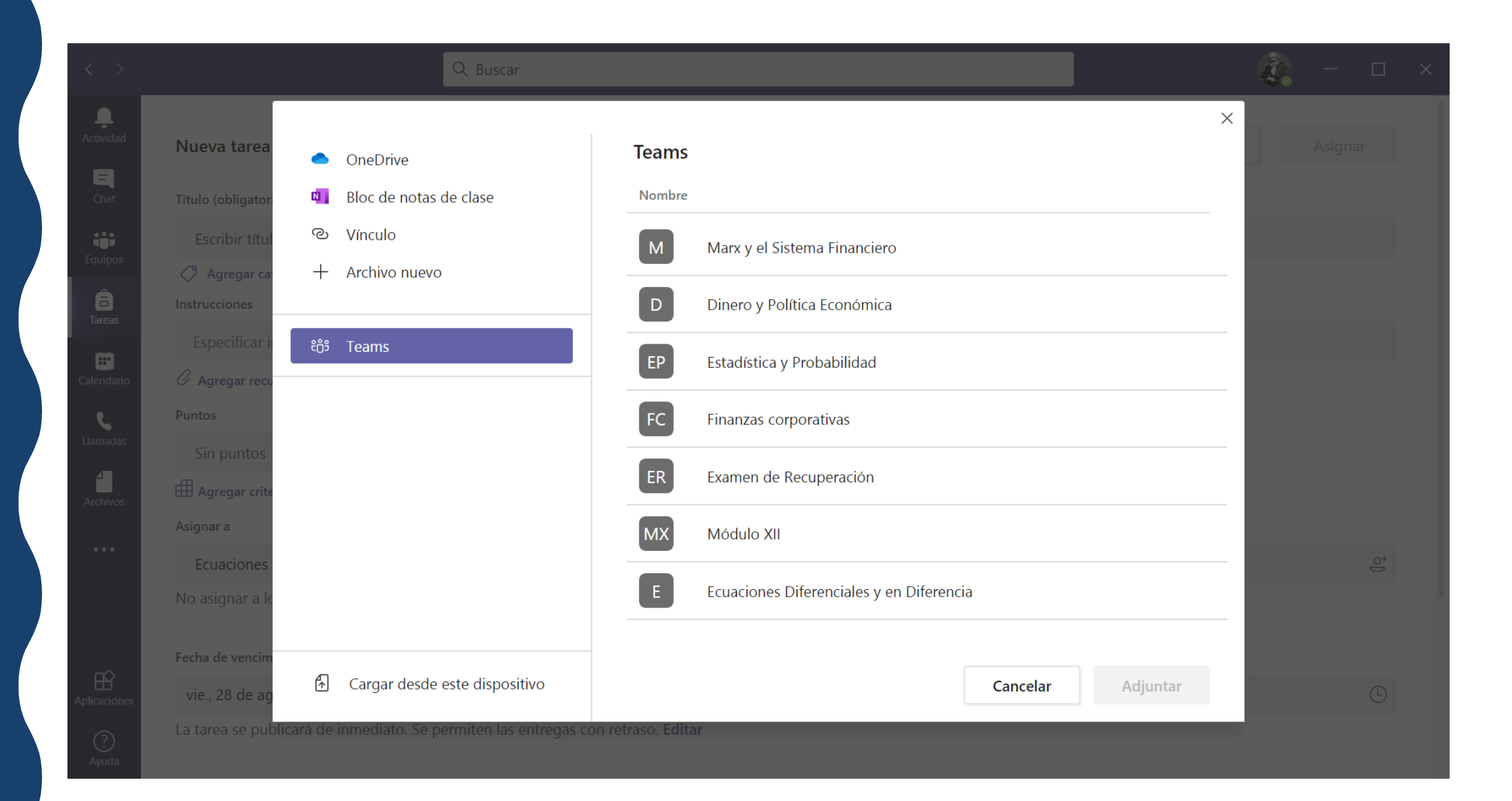

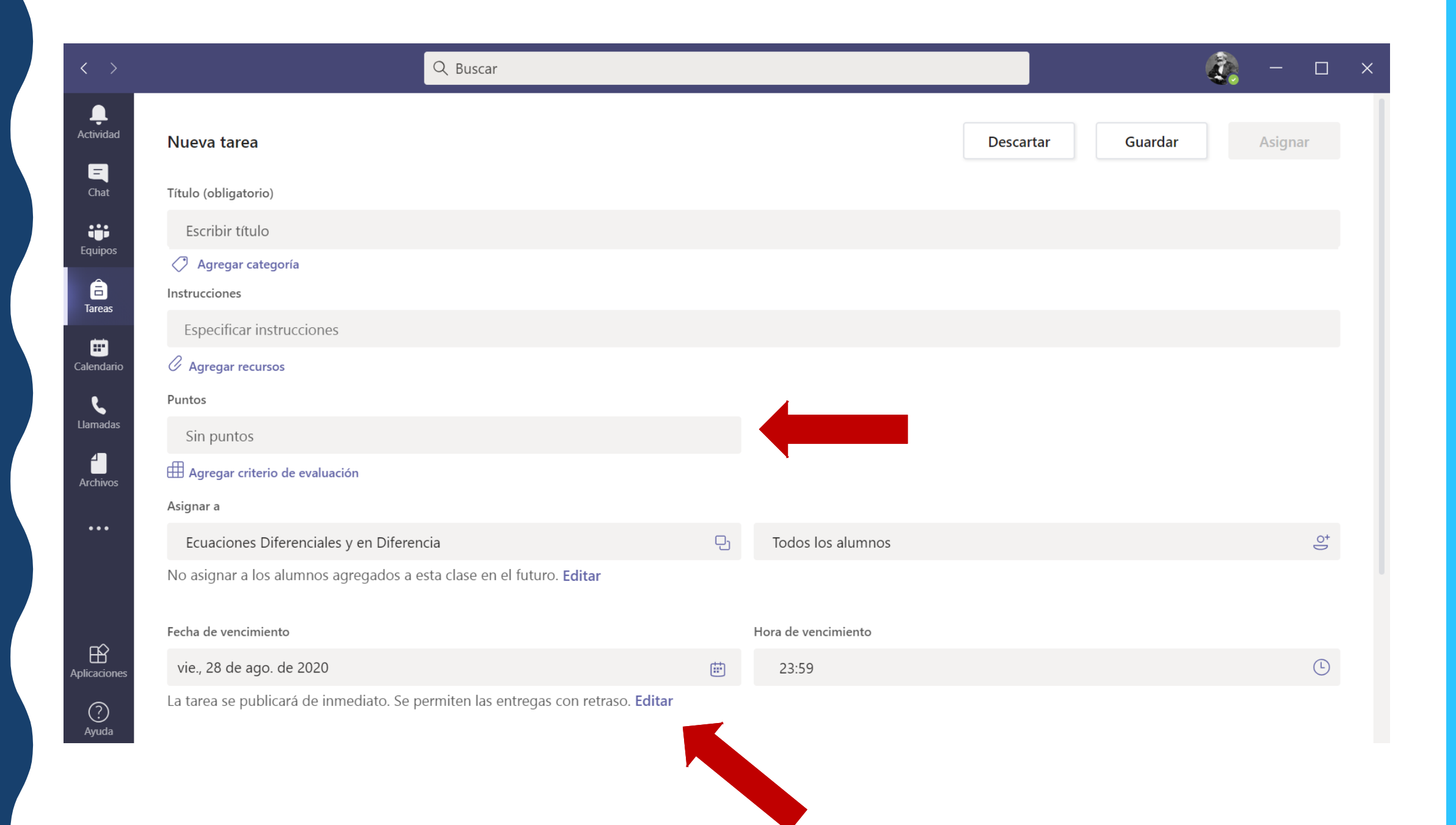

### $\sum_{i=1}^{\infty}$  -  $\Box$  x Q Buscar  $\times$ Nueva tarea Elegir un criterio de Guardar Cargar criterio de<br>evaluación Nuevo criterio de  $\bigoplus$  $+$ evaluación evaluación 目 Título (obligatorio)  $\hbox{\large \it Q}$ **Buscar** άú. Escribir título  $\oslash$  Agregar categoría Título del criterio de evaluación Creado el â Instrucciones 15 de jul. de 2020 Síntesis.  $\times$ **Especificar instrucciones** 會 Examen 21 de ago. de 2020  $\times$  $\mathscr O$  Agregar recursos 15 de may. de 2020 Incertidumbre, Probabilidad y Expectativas  $\times$ Puntos 21 de jun. de 2020 Ensayo  $\times$ **A**<br>Trchivo Agregar criterio de evaluación Asignar a Ecuaciones Diferenciales y No asignar a los alumnos agre Fecha de vencimiento Cancelar Sig. vie., 28 de ago. de 2020 La tarea se publicará de inmediato. Se permiten las entregas con retraso. Editar

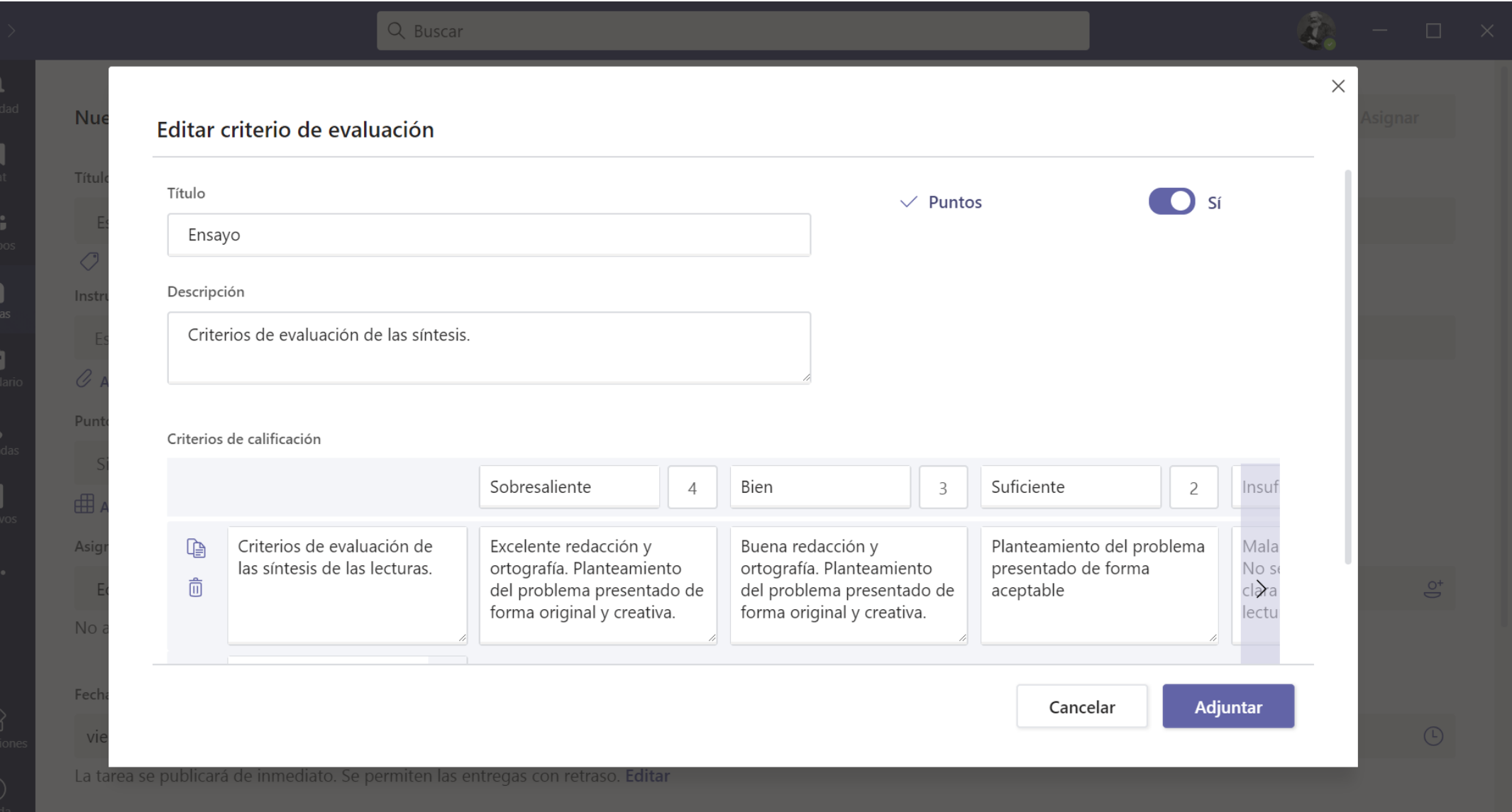

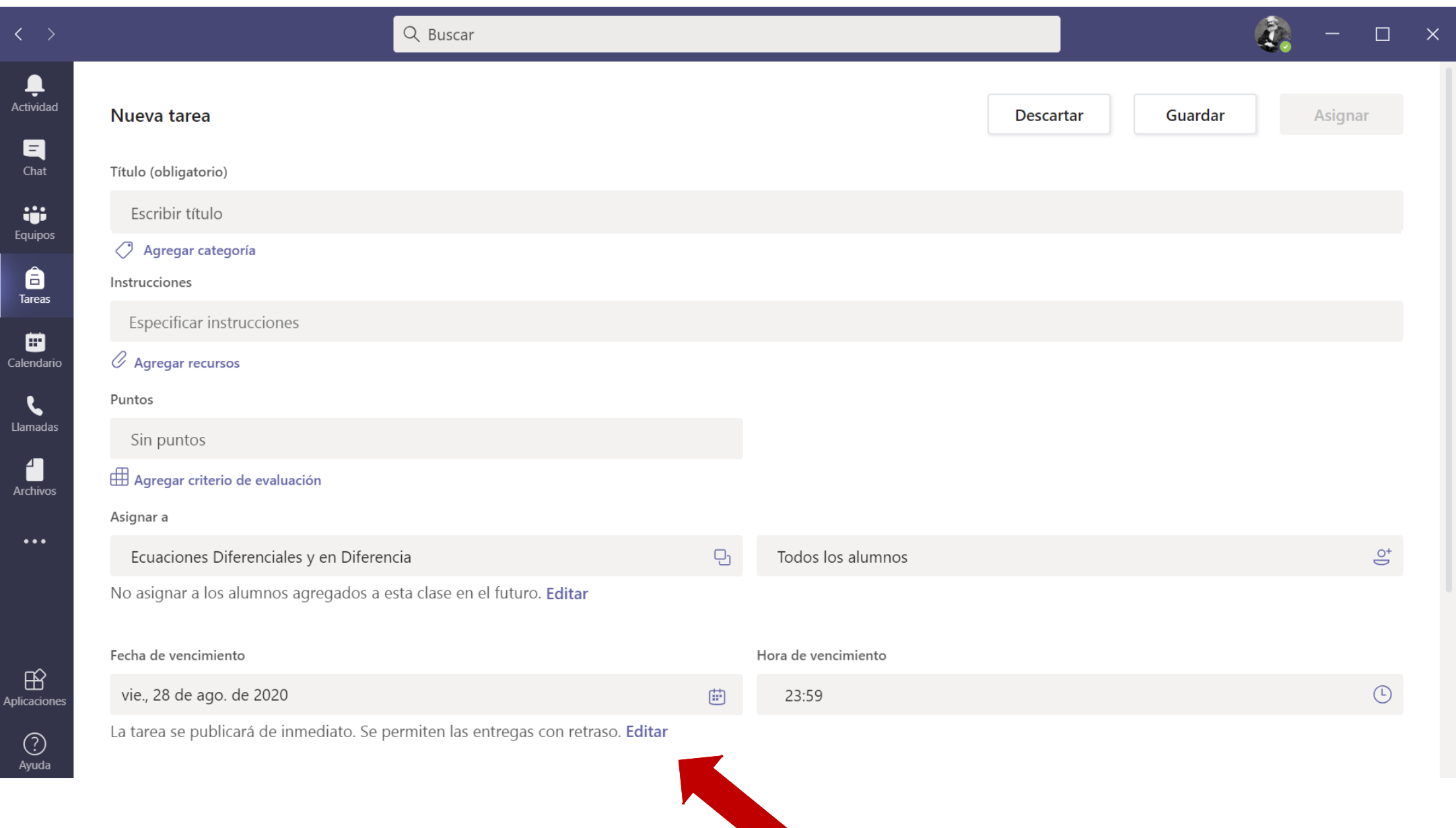

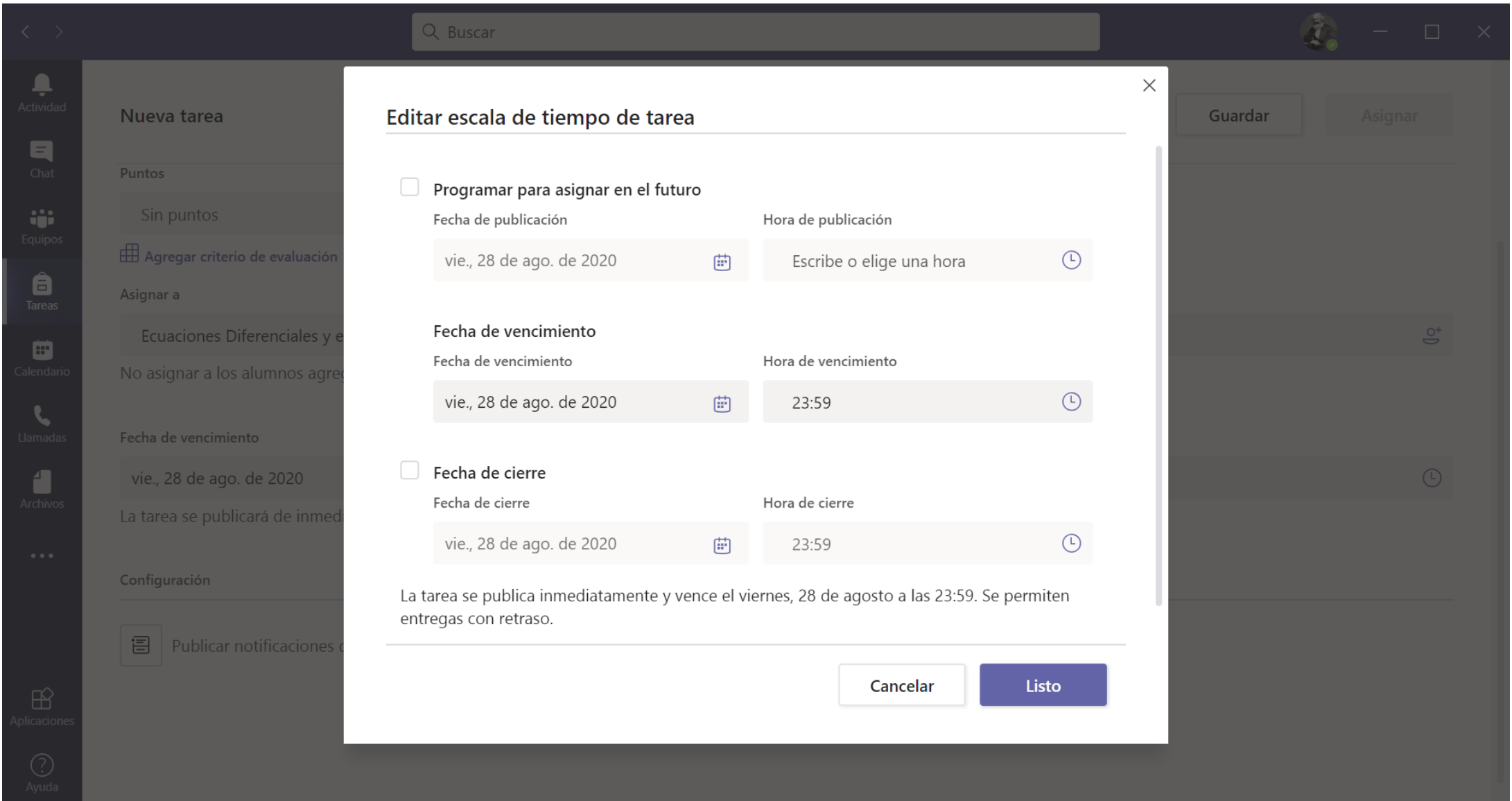

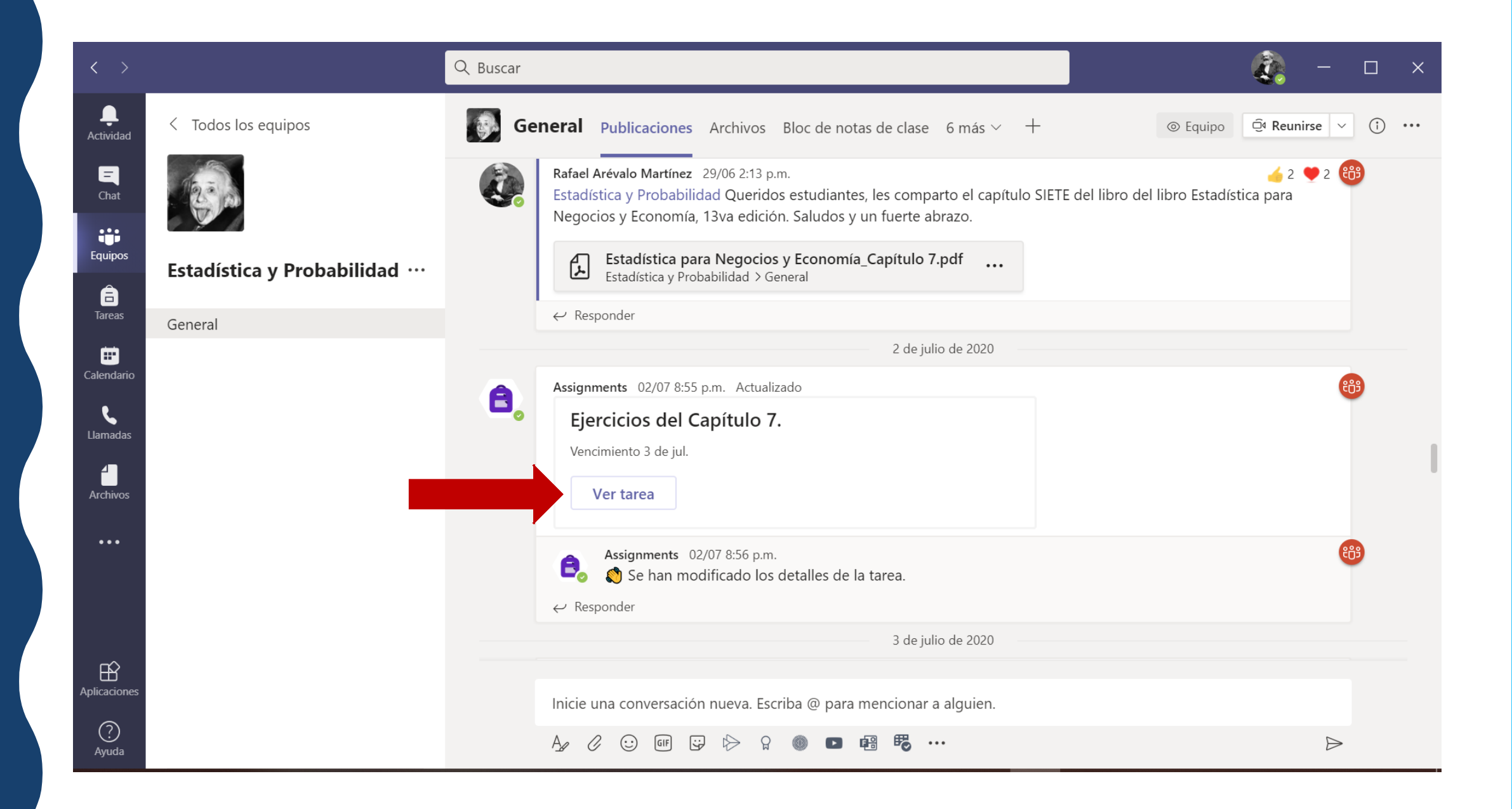

### Q Buscar  $\overbrace{~~}$ Actividad [4] < Volver  $\begin{array}{c}\n\blacksquare \\
\blacksquare \\
\blacksquare\n\end{array}$ Puntos Ejercicios del Capítulo 6  $\oslash$  Ejercicios  $\ddot{\bullet}$ <br>Equipos 1 punto posible Vence el 29 de junio de 2020 23:59

Instrucciones

Resolver 4 ejercicios de aplicación de cada tema del capítulo SEIS del libro: Estadística para negocios y economía, 13va edición.

Trabajo del alumno Ninguno

 $\begin{array}{c}\n\bullet \\
\bullet \\
\text{Tareas}\n\end{array}$ 

 $\Box$ Calendario

 $\sum_{\text{Llamadas}}$ 

 $\sum_{\substack{\text{Archivos}\end{math}}$ 

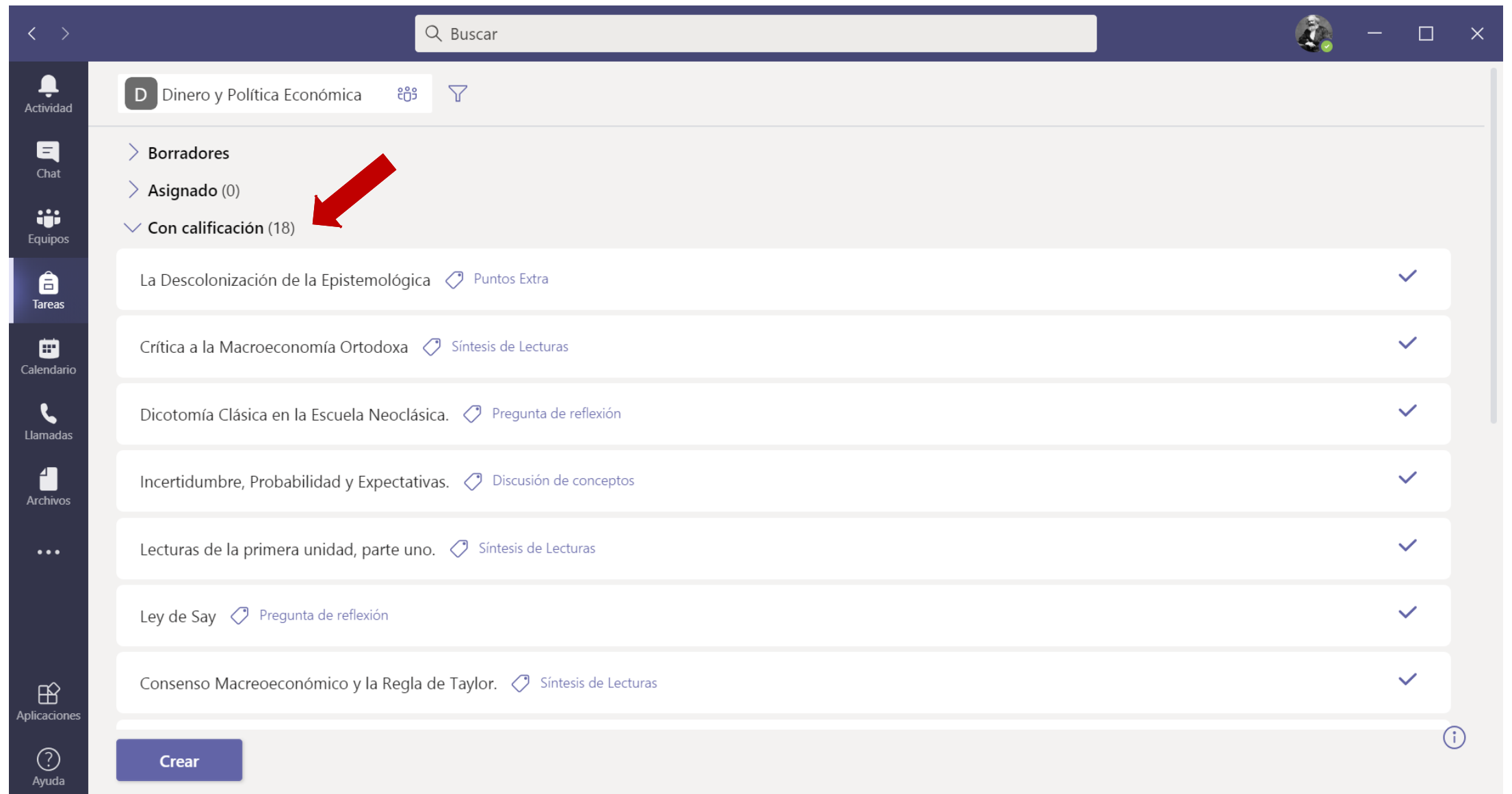

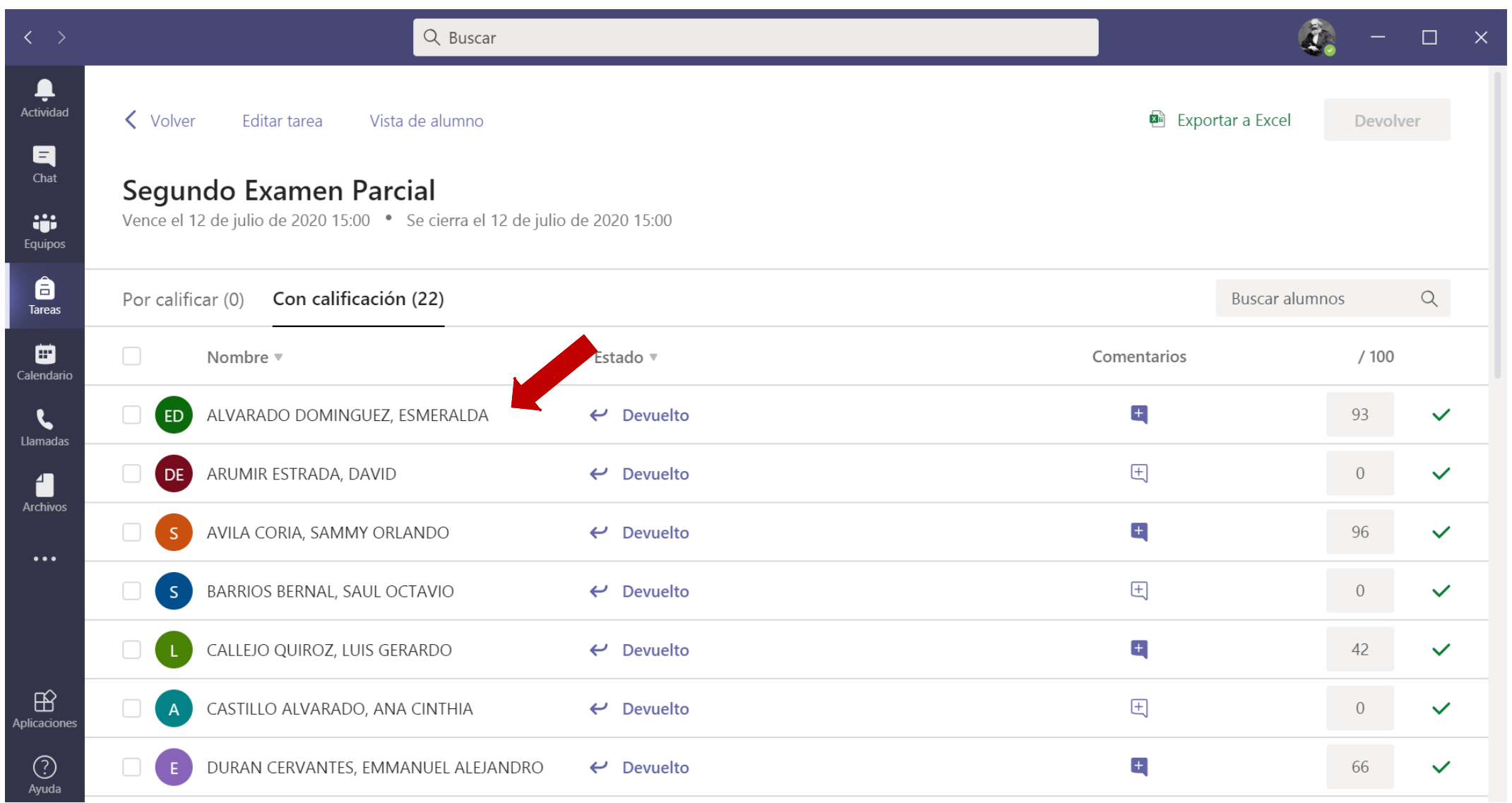

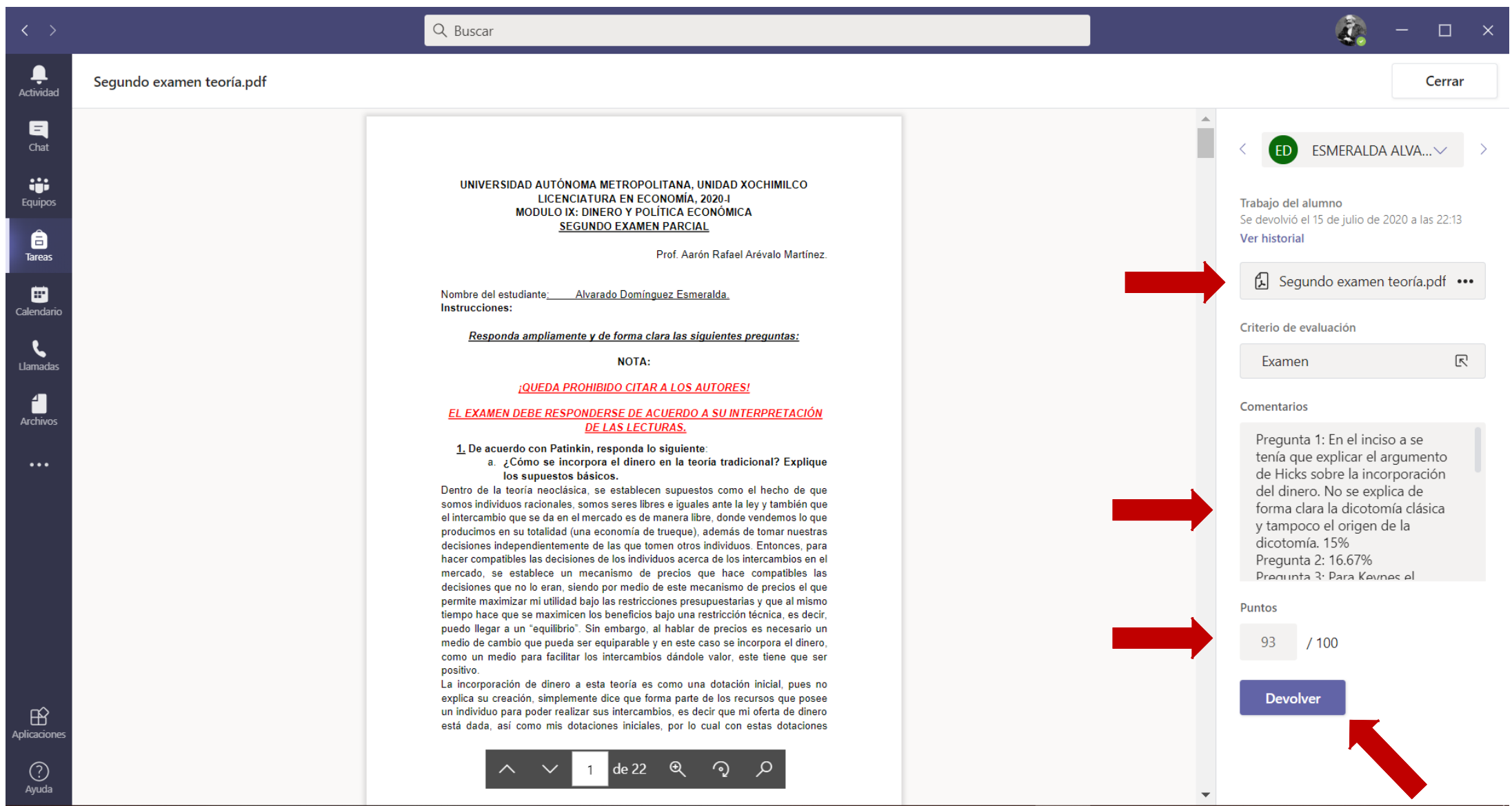

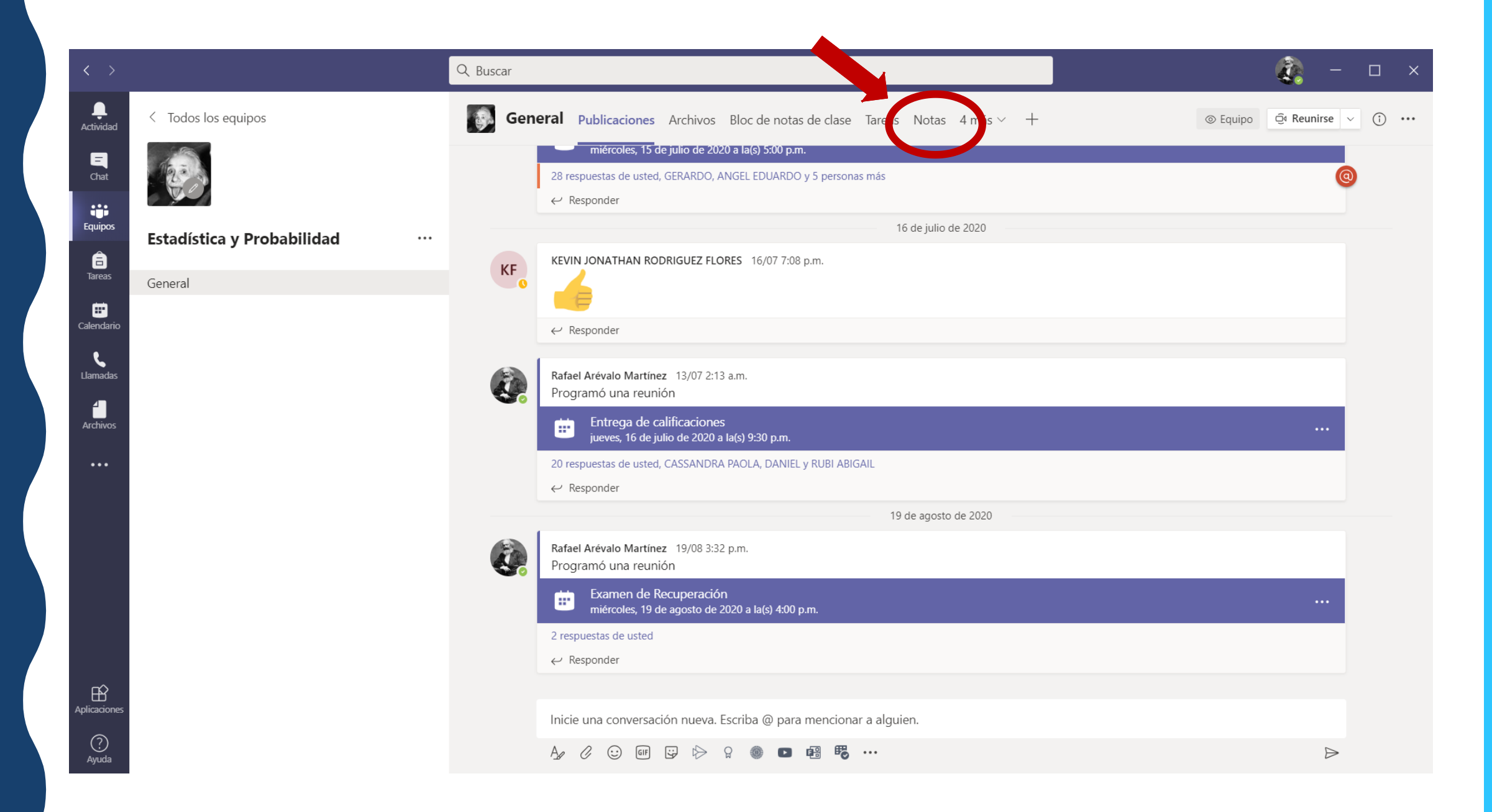

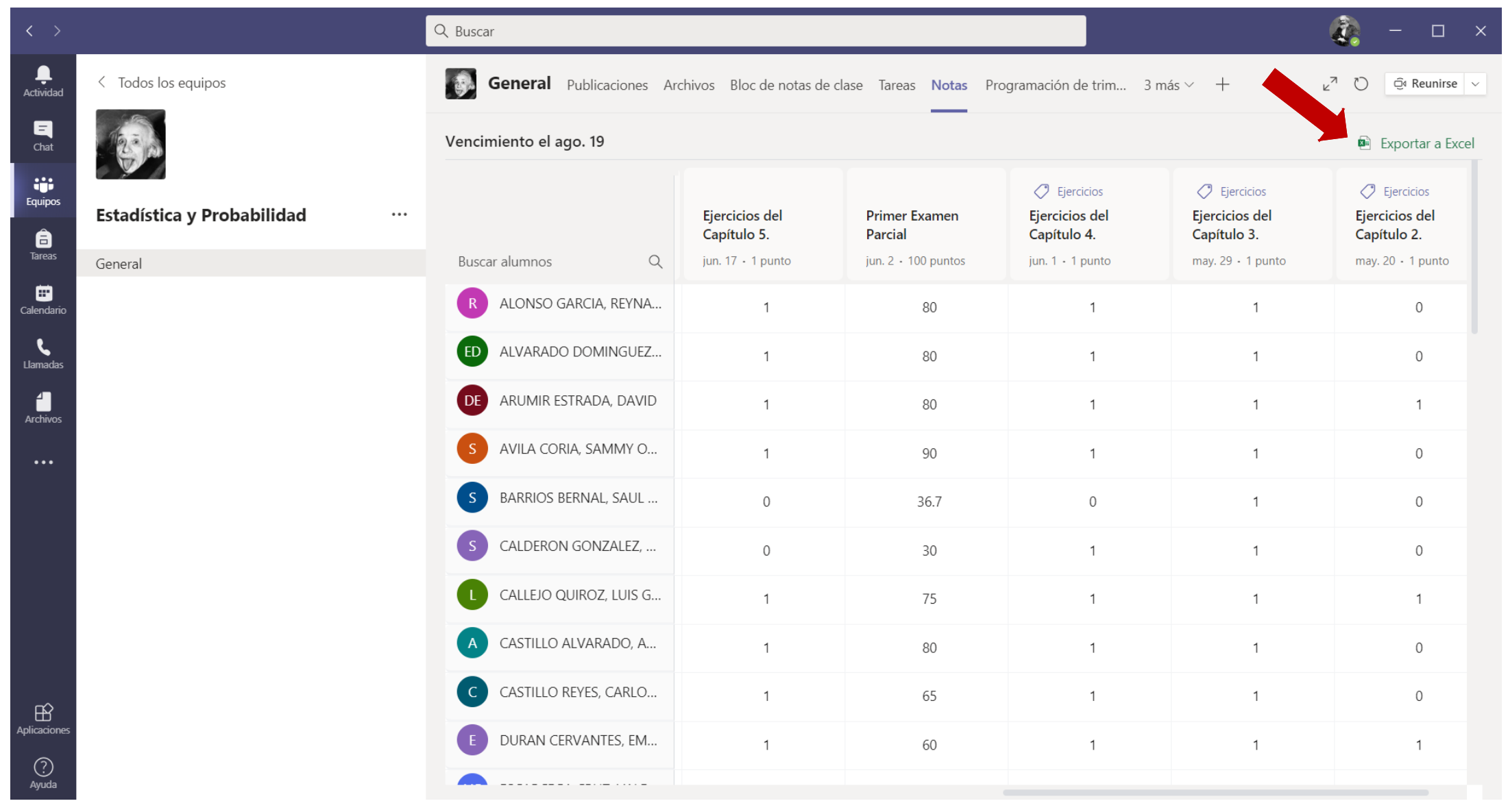

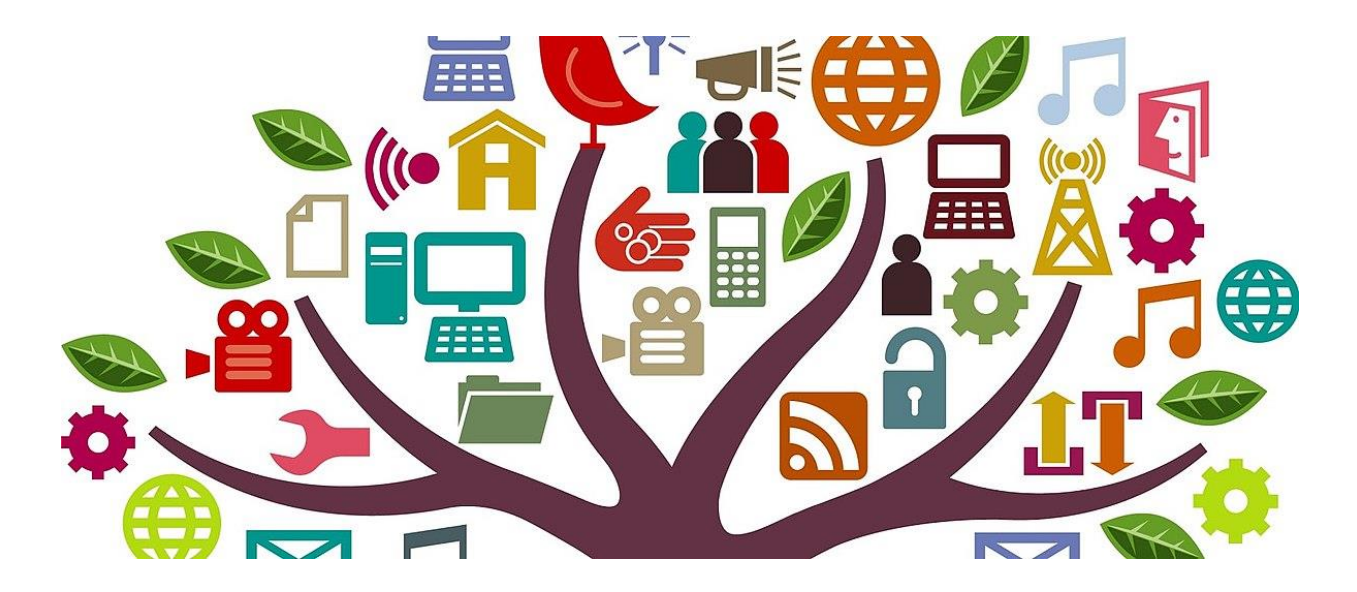

### **CCÓMO MANTENERNOS EN CONSTANTE COMUNICACIÓN?**

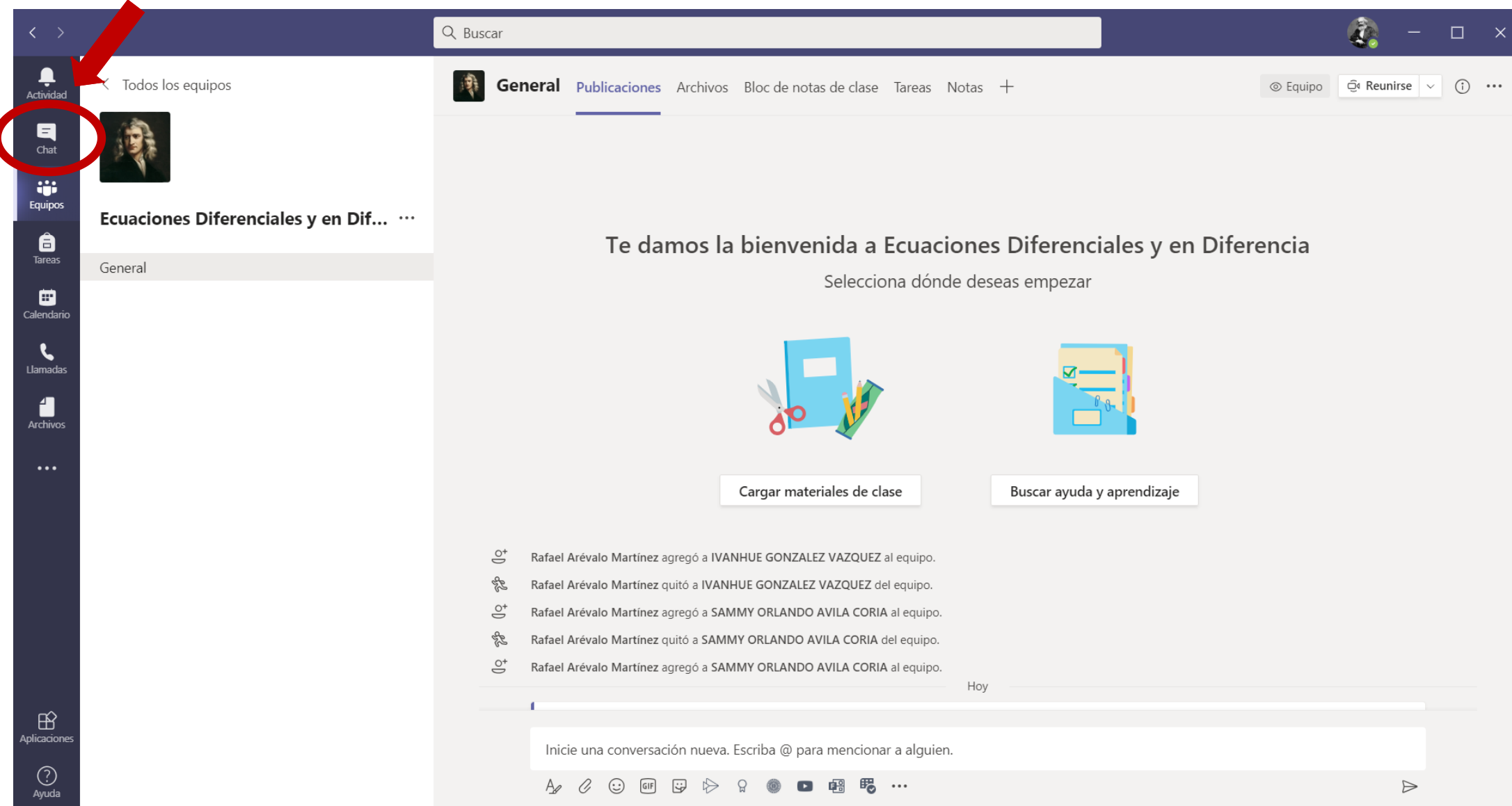

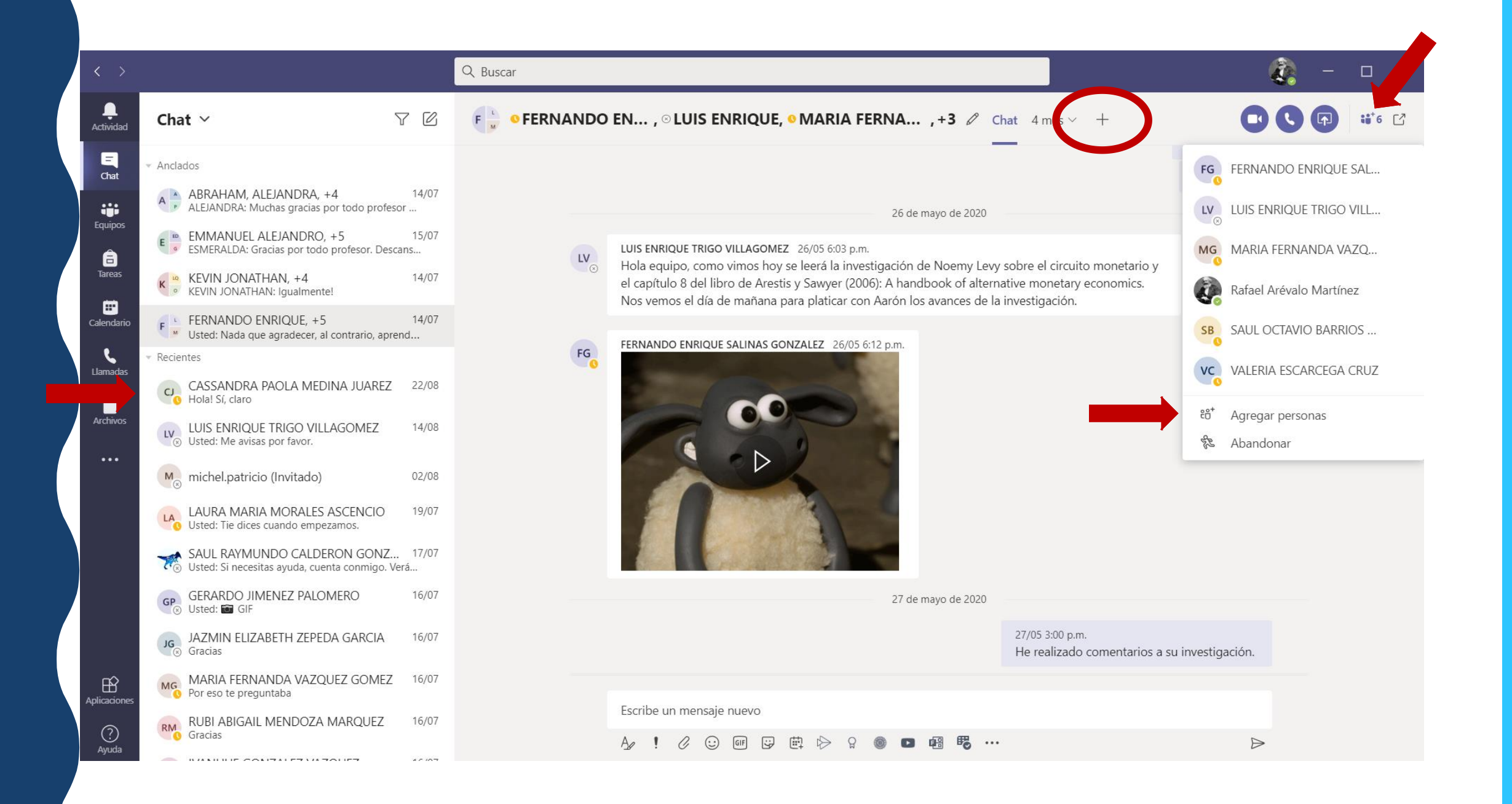

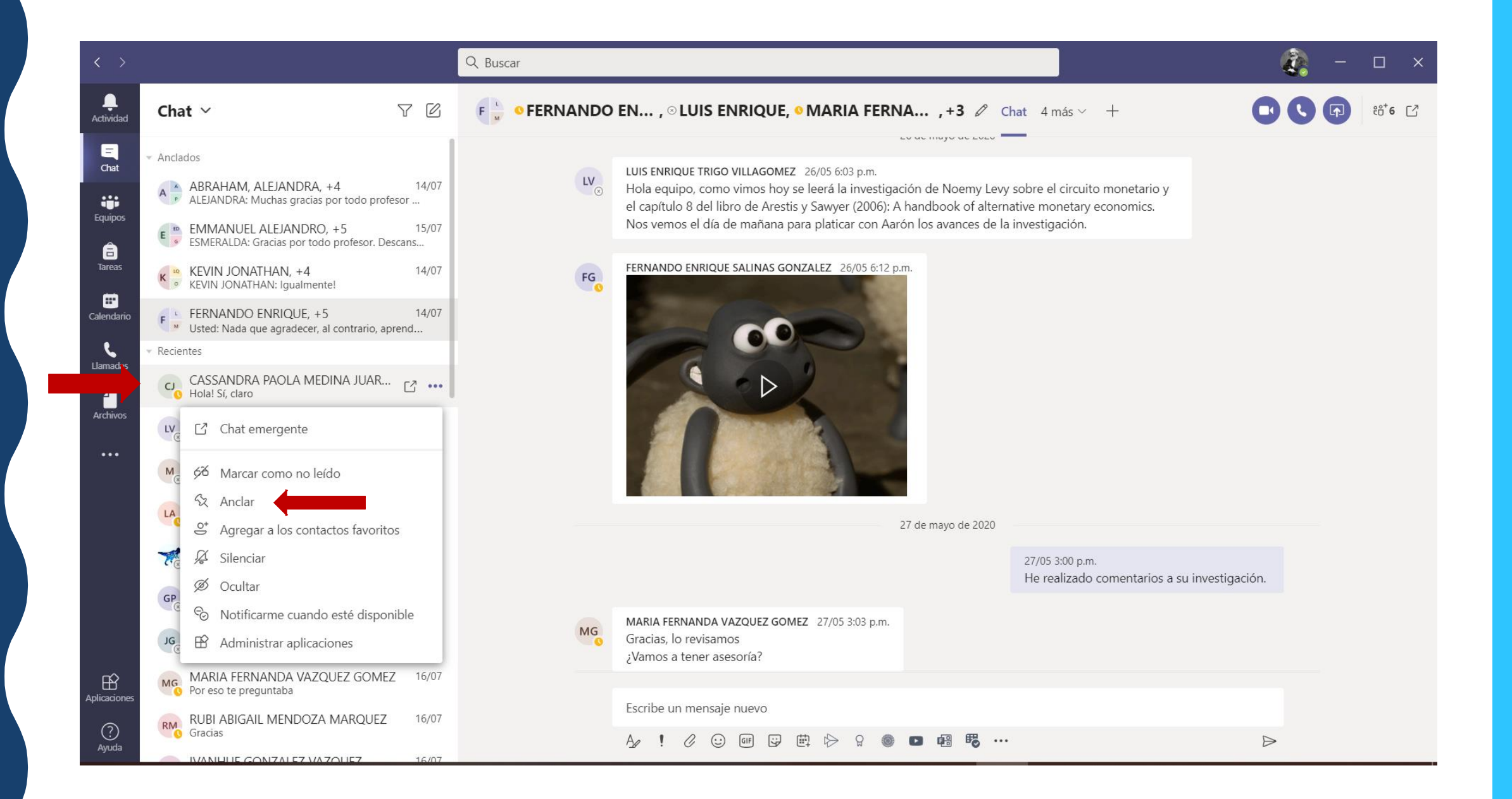

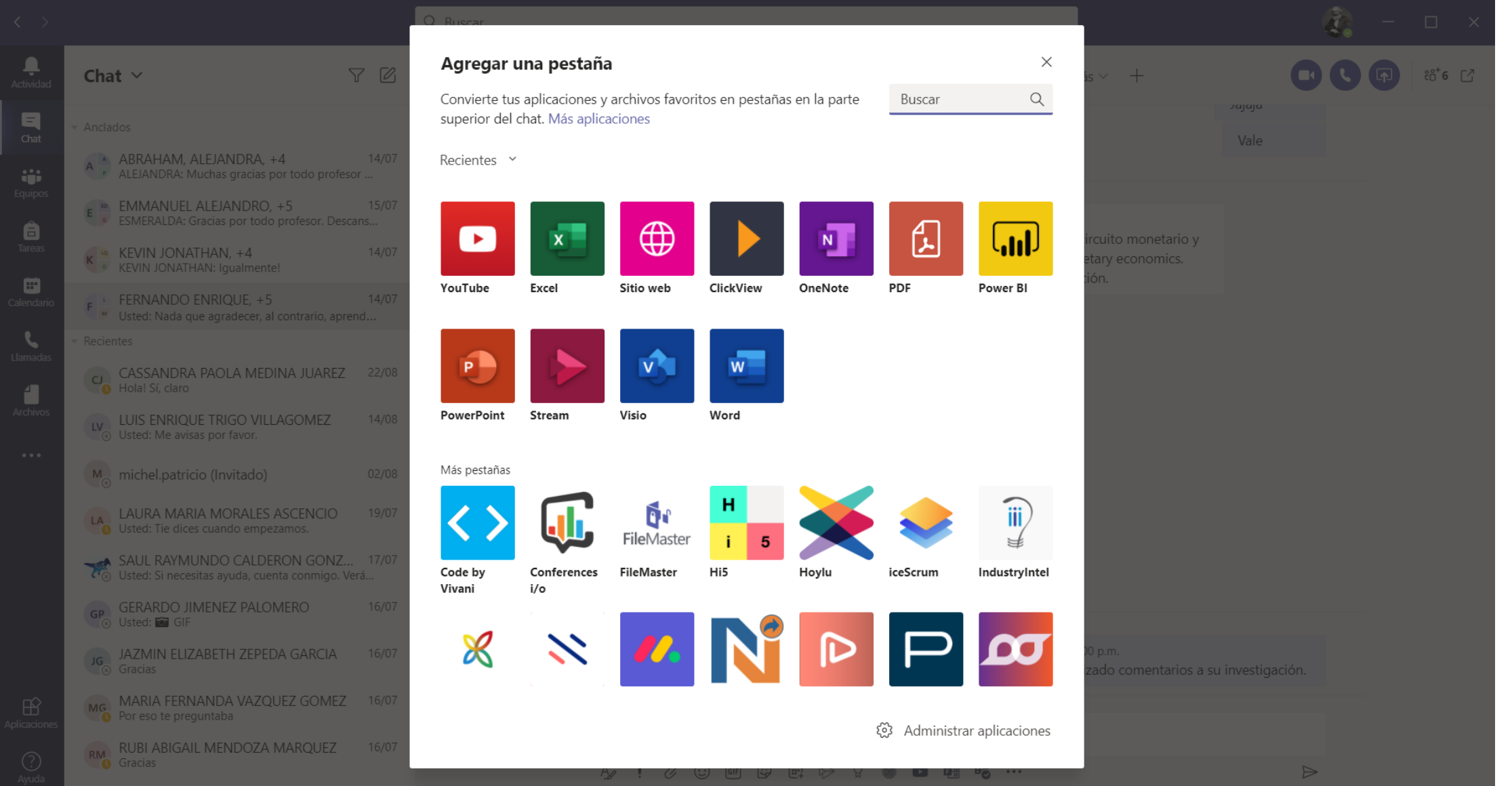

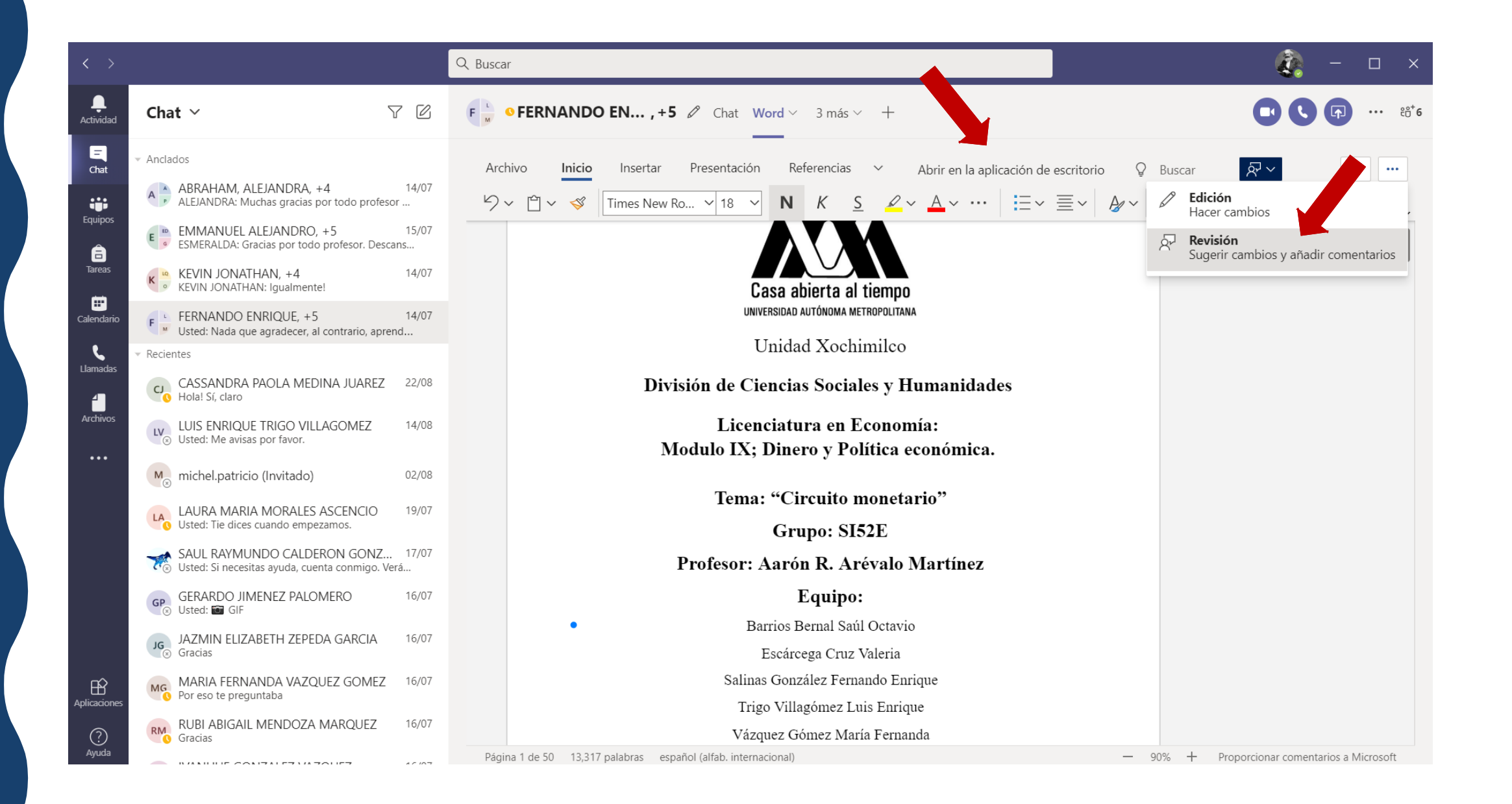

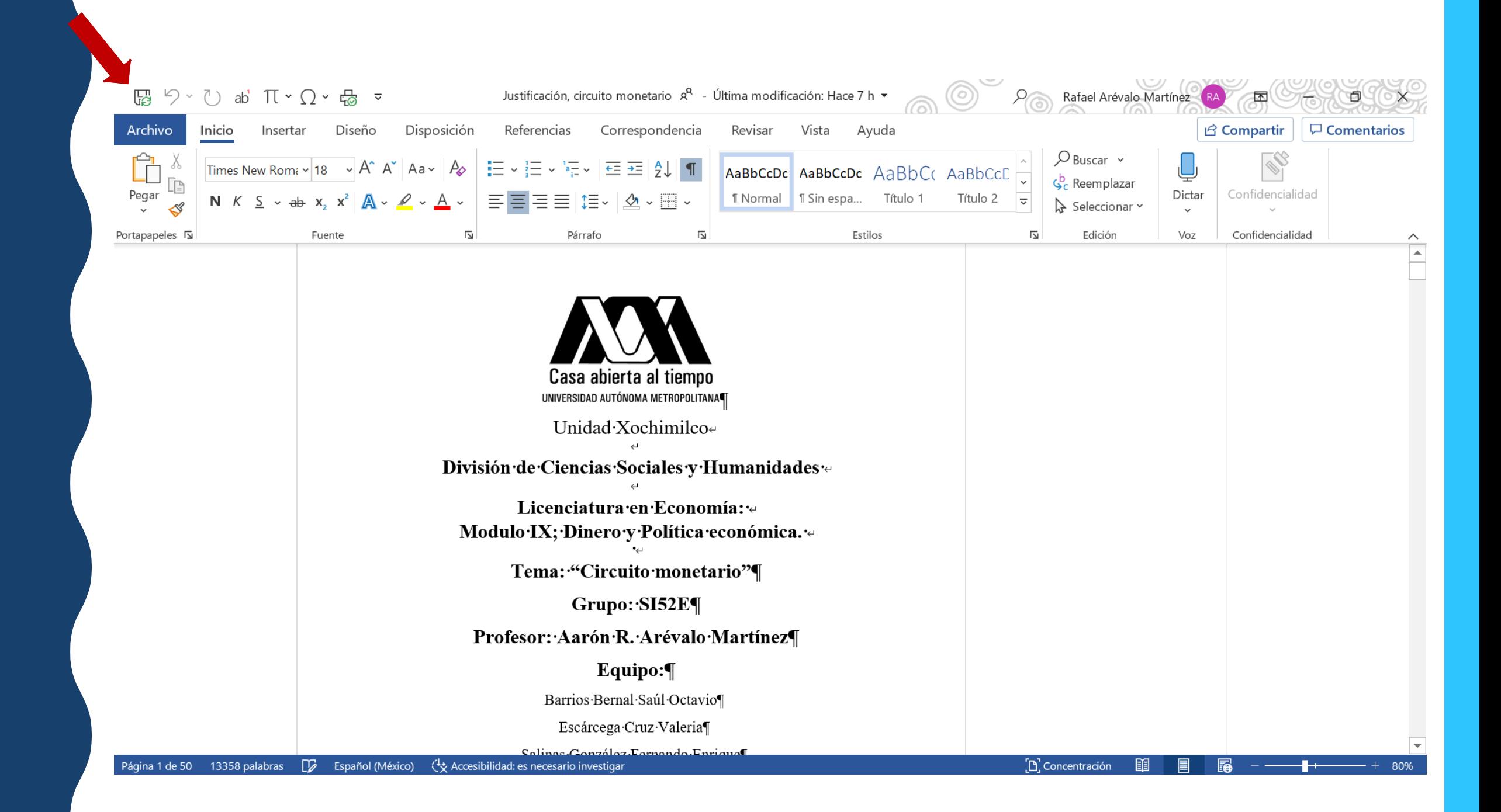

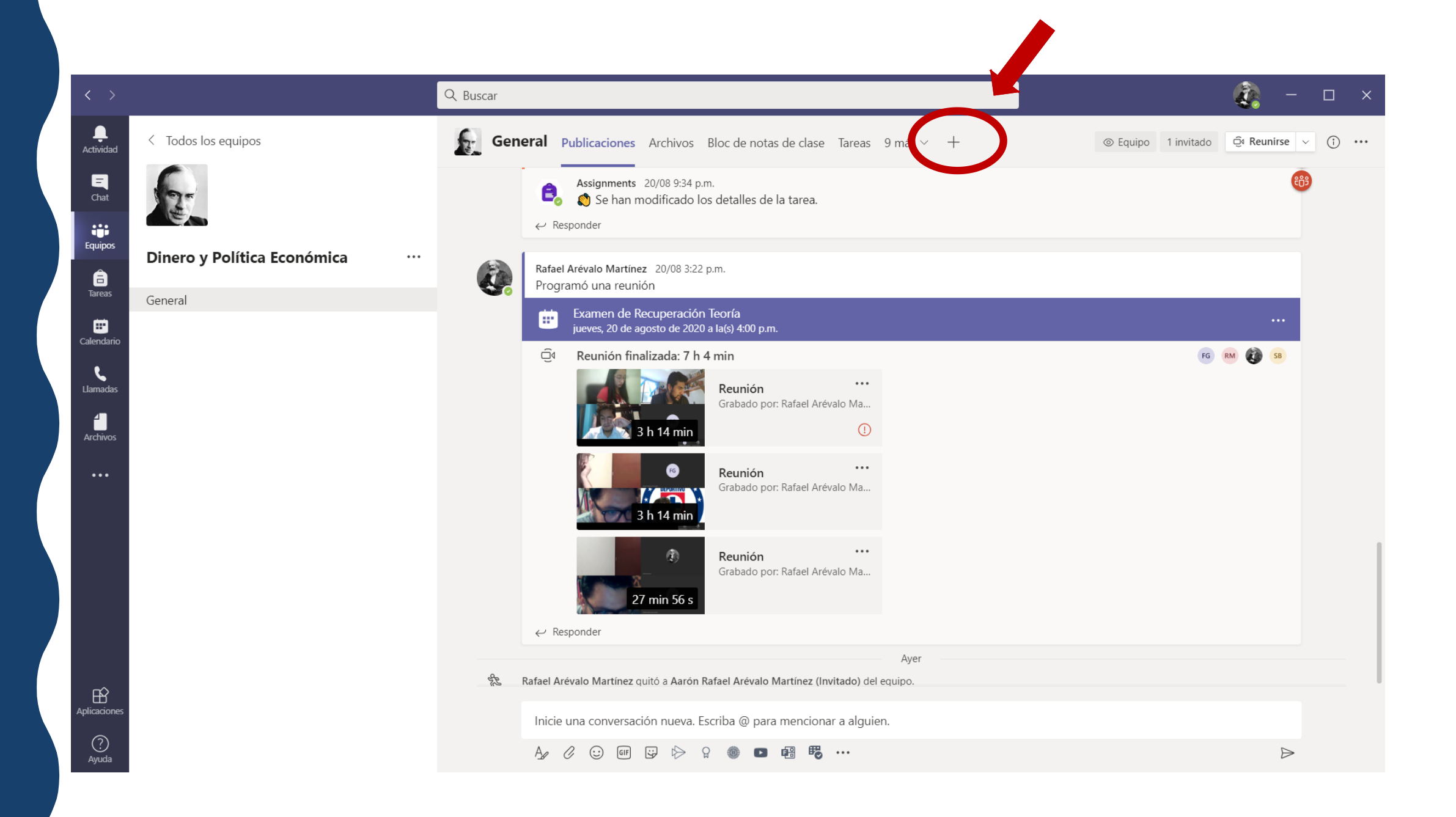

## ¿ C Ó M O C R E A R U N A P ESTAÑA EN EL EQUIPO DE TRABAJO?

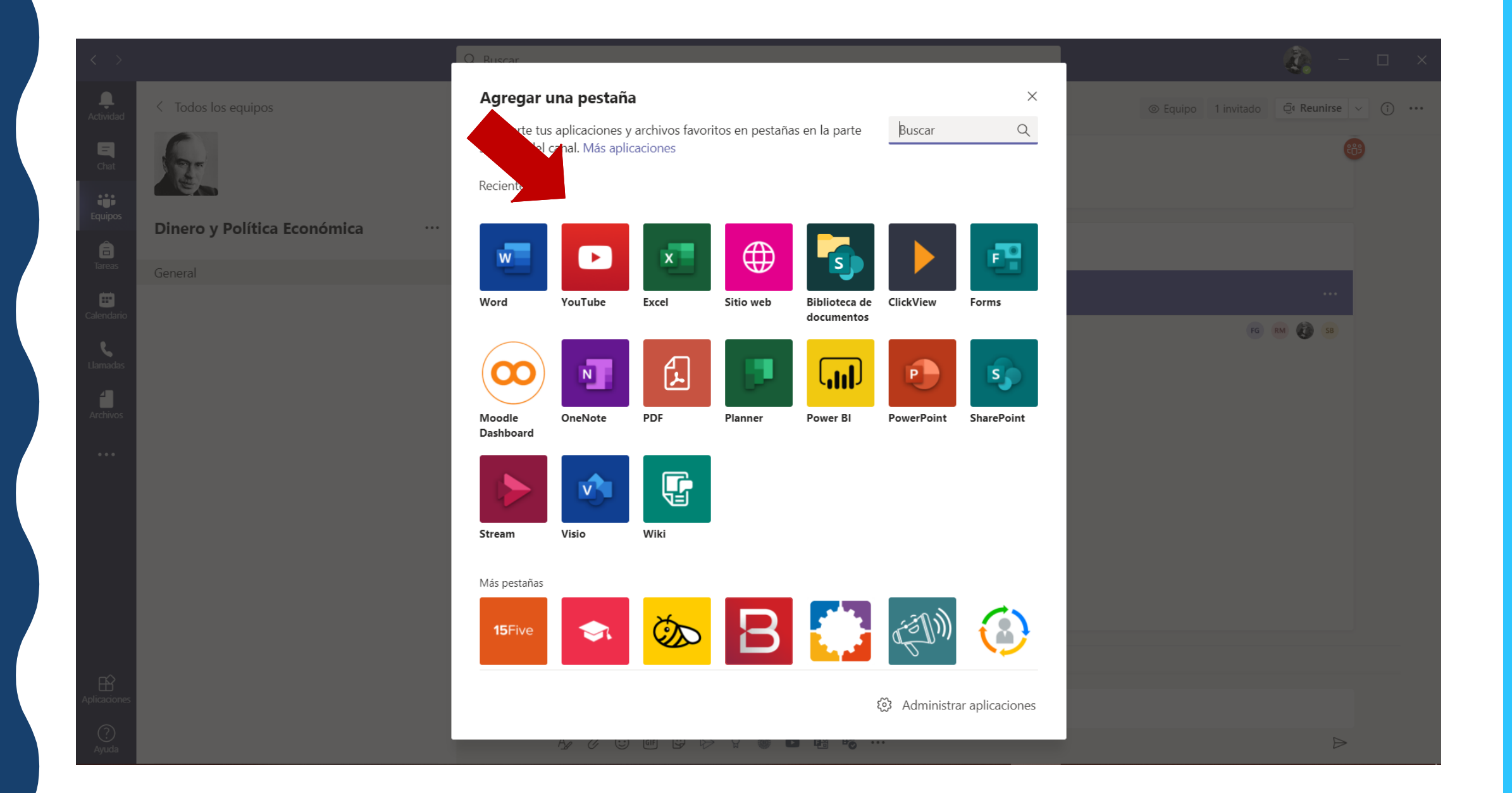

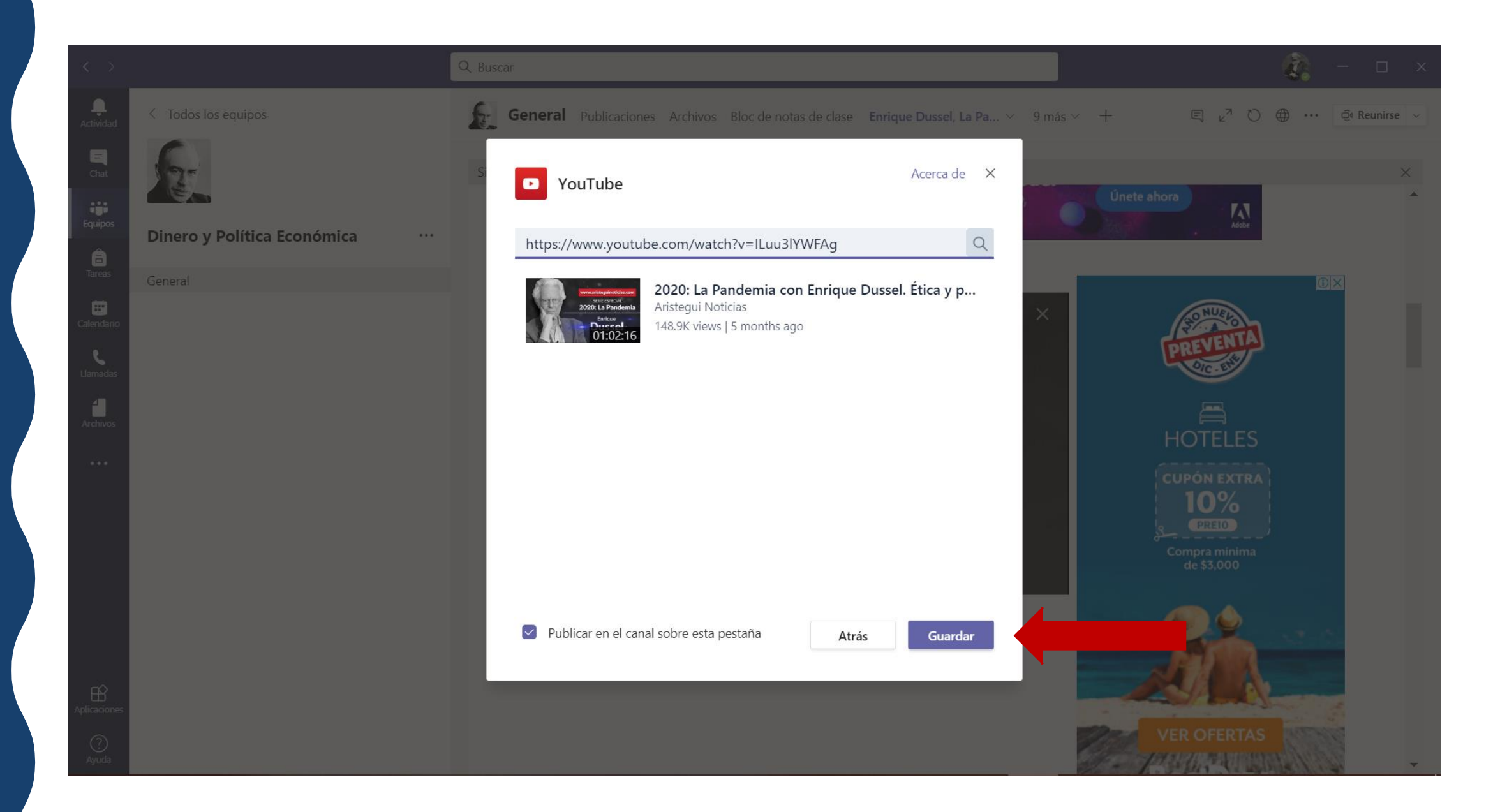

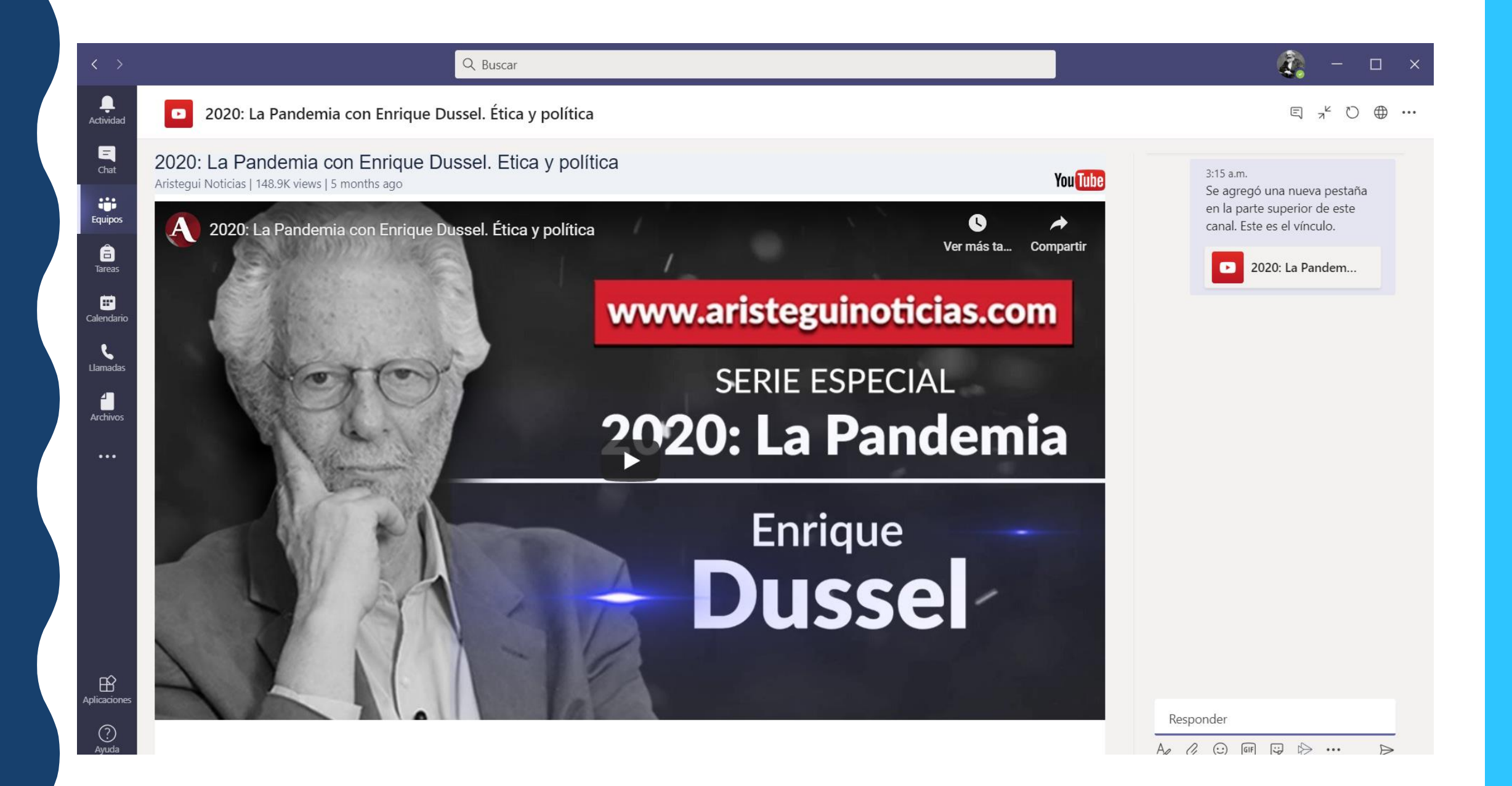
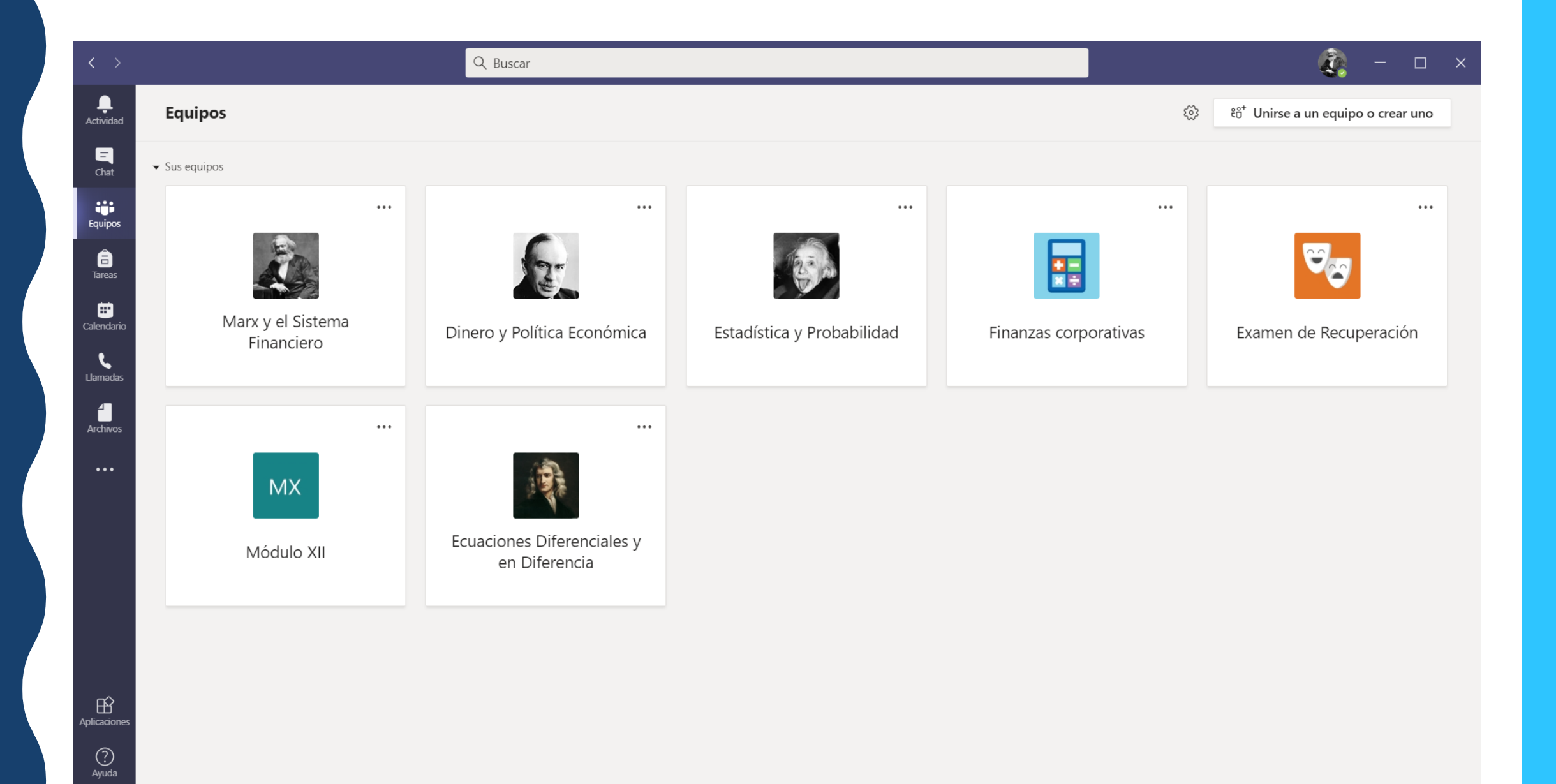

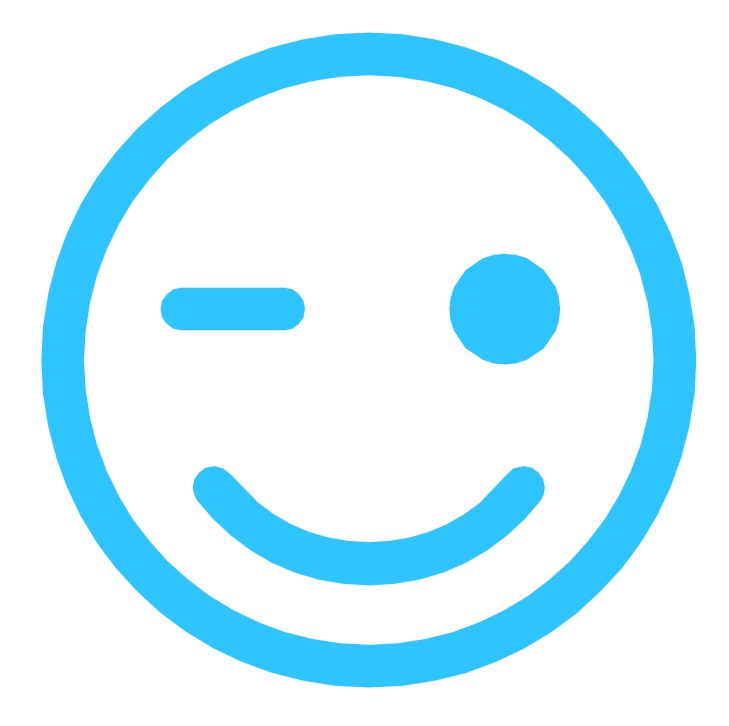

## GRACIAS POR SU ATENCIÓN.